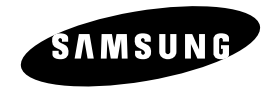

**DVD-V2500**

# **Instruction Manual**

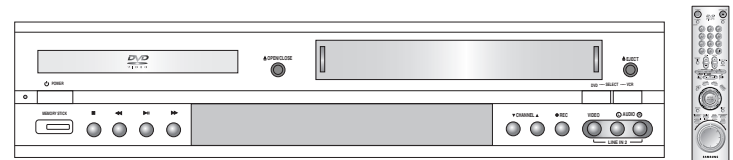

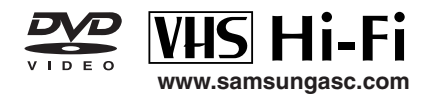

#### **WARNING:**

TO PREVENT DAMAGE WHICH MAY RESULT IN FIRE OR ELECTRIC SHOCK HAZARD, DO NOT EXPOSE THIS APPLIANCE TO RAIN OR MOISTURE.

#### **WARNING:**

TO AVOID HAZARDOUS EXPOSURE TO INVISIBLE LASER RADIATION, DO NOT OPEN OR REMOVE/DEFEAT LASER TRANSPORT PROTECTIVE HOUSING.

#### **USER/INSTALLER CAUTION:**

Your authority to operate this FCC certified equipment could be voided if you make changes or modifications not expressly approved by the manufacturer, who is responsible for compliance with Part 15 FCC rules.

#### **NOTE TO CATV SYSTEM INSTALLER:**

This reminder is provided to call the CATV system installer's attention to Article 820-40 of the National Electronic Code that provides guidelines for proper grounding and, in particular, specifies that the cable ground shall be connected to the grounding system of the building, as close to the point of cable entry as practical.

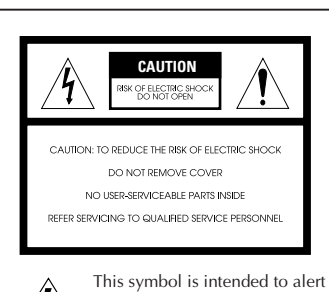

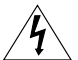

the user to the presence of uninsulated dangerous voltage within the product's enclosure that may be of sufficient magnitude to constitute risk of fire or electric shock.

This symbol is intended to alert the user to the presence of important operating and maintenance instructions in the literature accompanying this product.

### **Copy Notification**

Federal law provides severe civil and criminal penalties for the unauthorized reproduction, distribution, or exhibition of copyrighted motion pictures and videotapes. (Title 17, United States Code, Sections 501 and 506).

#### **Macrovision Notification**

This product incorporates copyright protection technology that is protected by method claims of certain U.S. patents and other intellectual property rights owned by Macrovision Corporation and other rights owners. Use of this copyright protection technology must be authorized by Macrovision Corporation, and is intended for home and other limited viewing uses only unless otherwise authorized by Macrovision Corporation. Reverse engineering or disassembly is prohibited.

#### **CAUTION:**

To prevent fire, shock hazard, or annoying interference, use only the recommended accessories. To prevent electric shock, do not use this (polarized) plug with an extension cord, receptacle, or other outlet unless the blades can be fully inserted to prevent blade exposure. To reduce the risk of electric shock, do not remove the unit cover or back. There are no serviceable parts inside. Refer servicing to qualified personnel only.

#### **CUIDADO:**

Para prevenir incendio, riesgo de choque, o interferencia enfadosa, use solamente los accesorios recomendados. Para prevenir electrochoque, no use este enchufe (polarizado) con un cordón de extensión, toma de corriente, o cualquier otra toma a menos que los dientes puedan ser completamente insertados para prevenir exposición de los dientes. Para reducir el riesgo de descarga eléctrica, no remueva la cubierta o la parte posterior del equipo. Dentro del equipo no hay partes que requieren servicio. Diríjase solamente a personal calificado cuando requiera servicio.

#### **ATTENTION:**

Pour éviter les incendis, risque de chocs, ou interférences fâcheuses, employer seulement les accessoires recommandés. Pour éviter les chocs électriques, ne pas employer cette prise (polarisée) avec une rallonge, une prise de courant ou une autre sortie de courant à moins que les lames peuvent être insérées à fond pour l'exposition des lames. Pour réduire les risques de chocs électriques, ne pas retirer le couvercle ou l'arrière du module. Il n'y a pas de pièce utilisable à l'intérieur. Ne faire effectuer l'entretien que par un personnel qualifié.

#### **1. Read these instructions.**

- **2. Keep these instructions.**
- **3. Heed all warnings.**
- **4. Follow all instructions.**
- **5. Do not use this apparatus near water.**
- **6. Clean only with dry cloth.**
- **7. Do not block any ventilation openings. Install in accordance with the manufacturer's instructions.**
- **8. Do not install near any heat sources such as radiators, heat registers, or other apparatus (including amplifiers) that produce heat.**
- **9. Do not defeat the safety purpose of the polarized or grounding-type plug. A polarized plug has two blades with one wider than the other. A grounding type plug has two blades and a third grounding prong. The wide blade or the third prong are provided for your safety. If the provided plug does not fit into your outlet, consult an electrician for replacement of the obsolete outlet.**
- **10. Protect the power cord from being from being walked on or pinched particularly at plugs, convenience receptacles, and the point where they exit from the apparatus.**
- **11. Only use attachments/accessories specified by the manufacturer.**
- **12. Use only with cart, stand, tripod, bracket, or table specified by the manufacturer, or sold with the apparatus. When a used, caution when moving the cart/apparatus combination to avoid injury from tip-over.**
- **13. Unplug this apparatus. When a cart is used, use caution when moving the cart/apparatus combination to avoid injury from tip-over.**
- **14. Refer all servicing to qualified service personnel. Servicing is required when the apparatus has been damaged in any way, such as power-supply cord or plug is damaged, liquid has been spilled or objects have fallen into the apparatus, the apparatus has been exposed to rain or moisture, does not operate normally, or been dropped.**

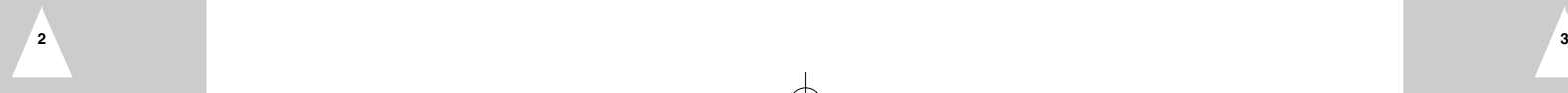

## **Table of Contents**

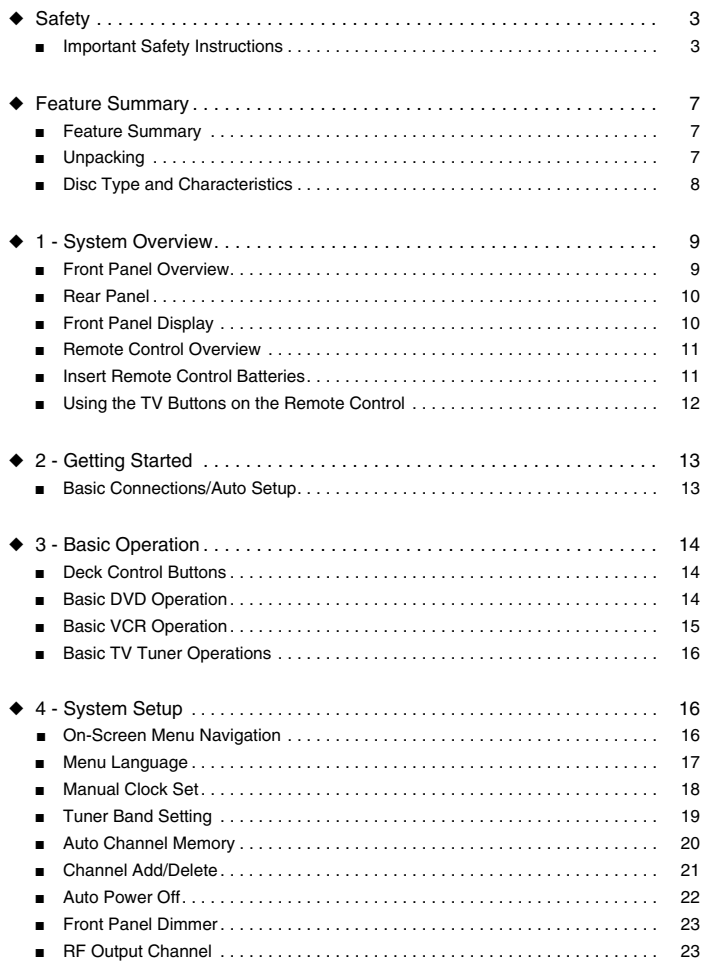

## **Table of Contents**

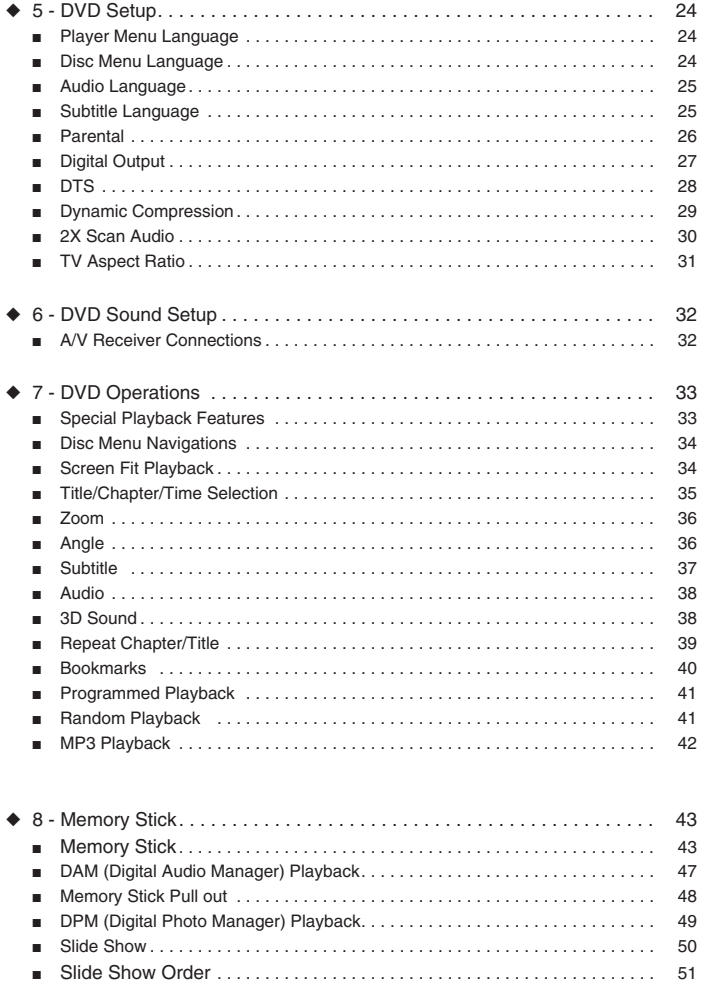

 $5^{\circ}$ 

## **Table of Contents**

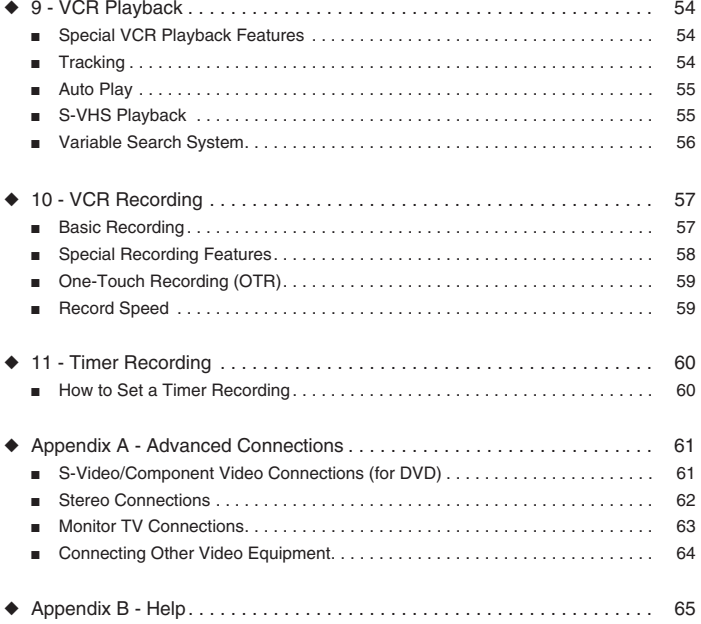

■ Technical Specifications. . . . . . . . . . . . . . . . . . . . . . . . . . . . . . . . . . . . . . . . . . . 65

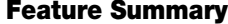

#### **DVD+VCR Features**

- Perfect compatibility to play back DVD, VCDs, audio CDs, MP3 discs or VHS Tapes.
- Enjoy a DVD movie while recording a TV show into the VCR.
- Auto Setup instantly finds the time and runs channel search.
- RF inputs and outputs for all kinds of TVs available.
- 3 Video outputs of Composite, S-Video, and Component guarantee a rare connection failure.
- Universal remote provides the full operation on DVD+VCR.
- On-Screen Program (English/French/Spanish).

#### **DVD Features**

- 10-bit video digital to analog converter and 27MHz advanced digital filter.
- Playback of 96KHz/24-bit sources.
- DTS digital output for DTS-enhanced DVDs.
- Playback MP3 files from CD-ROM.
- Continued audio during 2x speed playback.

#### **VCR Features**

- Hi-Fi Stereo VCR.
- 4 heads for superior slow motion and stop action.
- Playback of S-VHS tapes at better than standard resolution.
- VISS Scan, Zero Return, Blank Search.
- 8-event/1 month timer recording.
- Time remaining counter, real time counter.

#### **Note**

- 
- DVD-ROM DVD-ROM • DVD-RAM conditions.
- CD-ROM
- CDI
- HD layer of super Audio CD
- CDGs play audio only, not graphics.

\*Discs which cannot be played with this player. \*\*\* Ability to play back may depend on recording<br>• DVD-ROM • DVD-RAM conditions. CD-ROM • CDV • DVD-R • CD-RW • DVD+RW, -RW • Photo CD

## **Unpack**

*When you unpack the DVD+VCR, please check all the following list of items is included in the packing case.*

- DVD-VCR
- User's Guide (AC68-01821A)
- RCA cable for Audio/Video connection
- RF (Radio Frequency) Antenna Cable
- Remote Control
- 1.5V "AA" Batteries 2EA

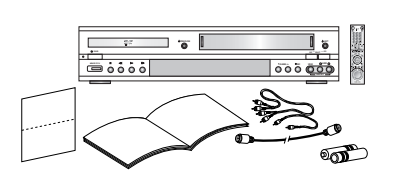

## **Disc Type and Characteristics**

## **Front Panel Overview**

This DVD player is capable of playing the following types of discs with the corresponding logos:

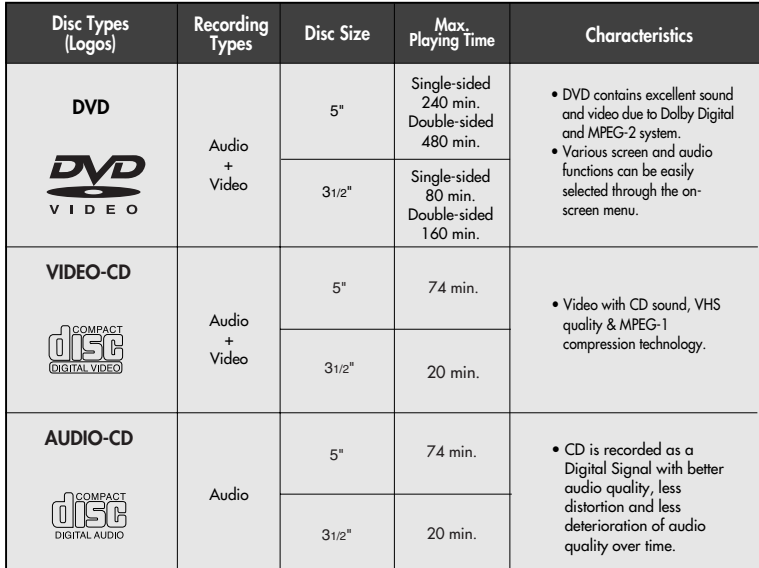

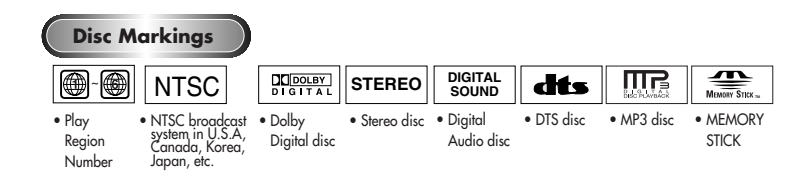

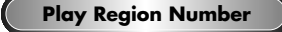

**8**

Both the DVD player and the discs are coded by region. These regional codes must match in order for the disc to play. If the codes do not match, the disc will not play. **The Region Number for this player is described on the rear panel of the player.**

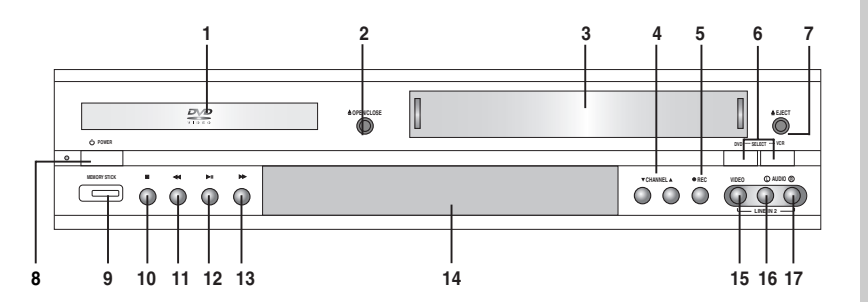

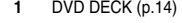

- **2** DVD OPEN/CLOSE (p.14)
- **3** VCR DECK (p.15)
- **4** CHANNEL  $\triangle$  / $\nabla$  (p.16)
- **5** RECORD (p.57)
- **6** DVD-VCR SELECT (p.14)
- **7** VCR EJECT (p.15)
- **8** POWER (p.14)
- **9** MEMORY STICK (p.43)
- **10** STOP (p.33)
- **11** REWIND/REV (p.33, 54)

### **15** LINE IN 2 COMPOSITE VIDEO JACK **16** LINE IN 2 LEFT AUDIO JACK

**9**

**17** LINE IN 2 RIGHT AUDIO JACK

**12** PLAY/PAUSE (p.14, 15, 33, 58) **13** FAST-FORWARD/FWD (p.33, 54) **14** FRONT PANEL DISPLAY (p.10)

### **Rear Panel**

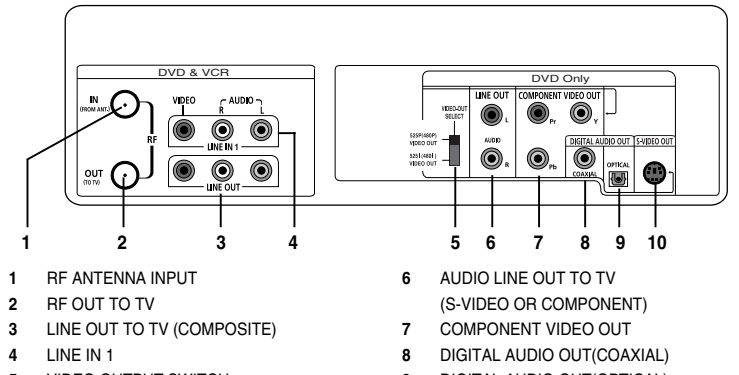

- **5** VIDEO OUTPUT SWITCH
- **9** DIGITAL AUDIO OUT(OPTICAL)
- **10** S-VIDEO OUT

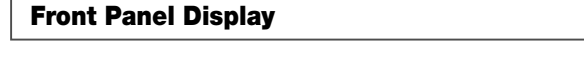

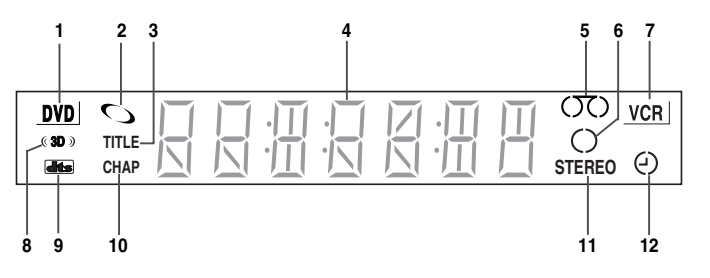

- **1** When the light is on DVD is working
- **2** DVD, SVCD, VCD, or CD is loaded
- **3** The number to the right of the "TITLE" symbol is the current title number
- **4** The time, counter position, time remaining or current deck status is displayed
- **5** VHS is loaded
- **6** Recording is in progress (normal and timer)
- **7** VCR is working

**10**

**8** 3D Sound is active

- **9** A DVD with a DTS soundtrack is loaded
- **10** The next number to the "CHAP" displays the current chapter showing.
- **11** The Hi-Fi track of a VHS tape is playing (The current TV show or video is broadcast in Stereo)
- **12** Timer Recording is in progress. When it blinks there occurs an error. When recording is on it displays without the clock hands. It also blinks when you pause VCR.

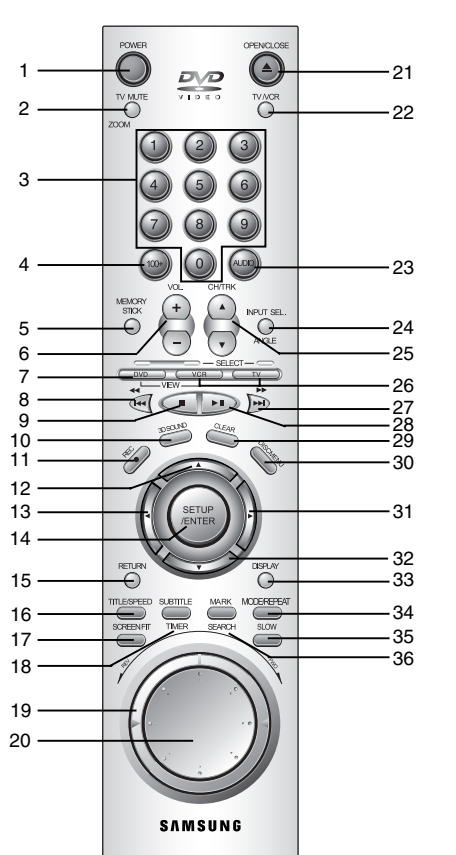

**Remote Control Overview**

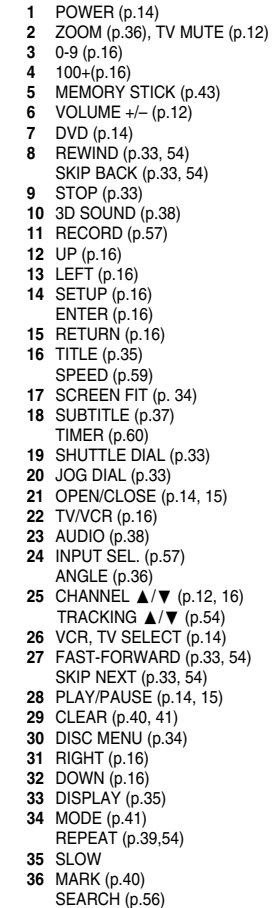

## **Insert Batteries into Remote**

- Take off by sliding down the battery cover on the remote
- Insert two 1.5V "AA" batteries as showing, making sure of the correct polarities(+/-)
- Slide the cover back in to remote until it sounds 'click'

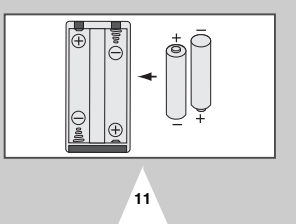

### **Using the TV Buttons on the Remote Control**

*Your VCR remote control will work with Samsung televisions and compatible brands.* 

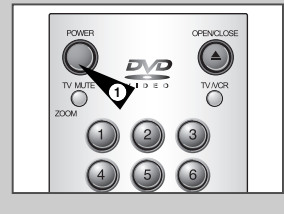

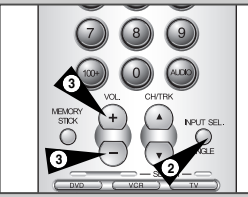

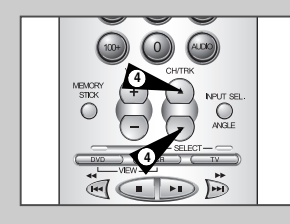

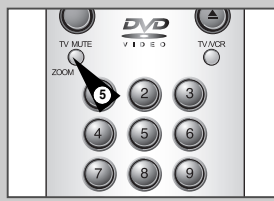

**12**

To determine whether your television is compatible, follow the instructions

- below.
- **1** Switch your television on.
- **2** Point the remote control towards the television.
- **3** Hold down the TV button and enter the two-figure code corresponding to the brand of your television, by pressing the appropriate numeric buttons.

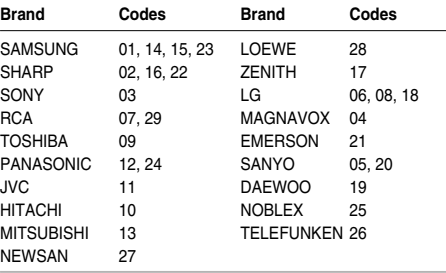

- Result: If your television is compatible with the remote control, it will switch off. It is now programmed to operate with the remote control.
- $\triangleright$  If several codes are indicated for your television brand, try each one in turn until you find one that works.
- ☛ When you change the batteries in the remote control, you must reprogram the code, following the same procedure.

You can then control the television using the following buttons.

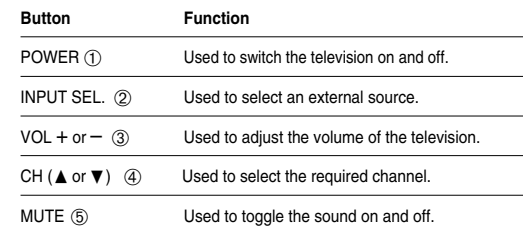

➢ The various functions will not necessarily work on all televisions. If you encounter problems, operate the television directly.

### **Basic Connections/Auto Setup**

*In this section, you will connect the DVD-VCR to your television and run Auto Setup, which automatically searches for channels and sets the player's internal clock. NOTES:*

- *See Appendix A for Advanced Connections.*
- *Standard RF or Line connection between DVD-V2500 & your TV must be required to run DVD+VCR setup menu, even in the case that you connect S-Video or Component Video Output for a better picture quality.*
- **1 Connect Antenna/Cable to DVD+VCR**

Connect an external indoor/outdoor antenna or wall outlet antenna cable to the Ant-In jack on the rear panel of DVD-V2500.

**2 Connect DVD+VCR to TV**

Choose one of the following methods to connect the DVD-VCR to your TV: **RF Connection**

Connect the supplied RF antenna cable from the OUT (TO TV) jack on the back panel of the DVD-VCR to your television's Antenna Input.

#### **Line Connection**

Connect an RCA-type audio/video cable (red, white, yellow) from the LINE OUT jacks on the back panel of the DVD–VCR to your television's Line In jacks. Use red for right audio, white for left audio, and yellow for video.

NOTE: It is recommended that you use the Line Connection if your TV is equipped with RCA jacks.

#### **3 Plug In**

Connect the DVD-VCR power cord to a standard 120V/60Hz wall outlet. Don't press any buttons on the DVD-VCR or remote during auto setup. "AUTO" blinks while the DVD-VCR runs an auto setup procedure, where it will automatically search for all active channels and set the clock. When Auto setting has been completed, the front panel displays the current time. If Auto Clock set is unable to find a channel to set the clock, you can set the clock manually; See page 18.

- **4 Turn On DVD+VCR** Press the POWER button on the remote control or on the DVD–VCR's front panel.
- **5 Turn On TV** Press the POWER button on your TV.
- **6 Set TV to Channel 3, 4 or Line** Be sure to use the same channel you selected in Step 2. If you used the Line Connection, set your TV to its Line Input.

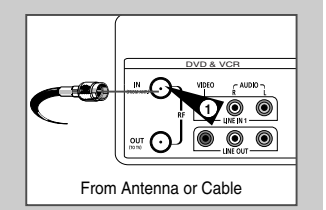

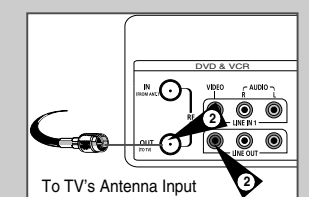

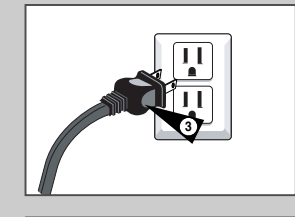

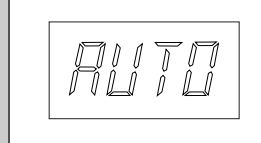

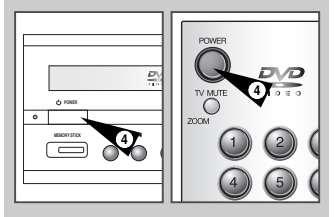

## **Deck Control Buttons**

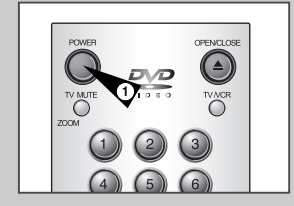

**2**

*The DVD-VCR uses one set of controls to operate both decks. The following buttons are helpful in successfully controlling each deck.* 

#### **1 POWER Button**

Press the POWER button on the remote control or front panel to turn on the DVD-VCR.

#### **2 DVD Button**

Press the DVD button on the remote control or front panel when you want to control the DVD deck.

• The DVD indicator will light on the Front Panel Display to show that the DVD deck is selected.

#### **3 VCR Button**

Press the VCR button on the remote control or front panel when you want to control the VCR deck.

• The VCR indicator will light on the Front Panel Display to show that the VHS deck is selected.

#### **4 INPUT SEL. Button**

Press the INPUT SEL. button repeatedly to cycle through all of your input sources, including the Tuner (Ch##), Line 1 (rear AV input), and Line 2 (front AV input).

• It is only available when VCR deck is selected.

## **Basic DVD Operation**

**4**

 $\frac{D\sqrt{D}}{D}$ 

 $OQ$ 

**4**

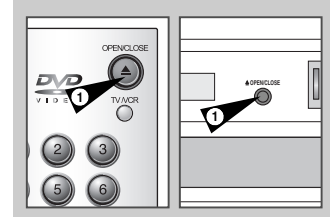

**4**

 $\bigcirc$ 

**14**

*Follow the instructions to playback a DVD.*

#### **1 Open the Disc Tray**

Press the Open/Close button on your remote or front panel to both power-on and open the tray.

#### **2 Insert a Disc**

Put a disc in the center of the tray, facing up the label-printed side of the disc.

#### **3 Close the Disc Tray**

Press the Open/Close button on your remote or front panel to close the tray.

#### **4 Play a DVD**

Press the Play/Pause button on your remote or front panel.

- Most discs will start to playback as soon as the tray closes.
- If a DVD has a disc menu, the menu may pop up on TV screen.

#### **5 Additional DVD Options**

- For advanced DVD Setup options, see pages 24~31.
- For special DVD Playback features, see pages 33~42.

### **Basic VCR Operation**

*To play a videotape, simply insert it in the VHS deck and press the Play button. Tapes without Record Safety Tabs can be set to play automatically when inserted; see page 56.*

#### **1 Insert VHS Tape**

Insert a standard VHS videotape into the VHS Deck. • Power will turn on automatically when you insert a videotape.

#### **2 Play Tape**

Press the ▶**II** (Play/Pause) button on the remote control or front panel. If the tape is missing the Record Safety Tab and Auto Play is turned on, the tape will begin to play automatically, see page 56.

#### **3 Stop Playback**

Press the ■ (Stop) button on the remote control or front panel.

#### **4 Eject Tape**

Press the OPEN/CLOSE button on the remote control or the EJECT button on the front panel.

#### **5 Additional VCR Options**

- For special VCR Playback features, see pages 54~56.
- For VCR Recording features, see pages 57~60.
- For Timer Recording features, see page 60.

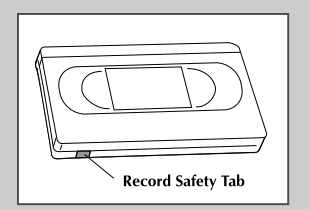

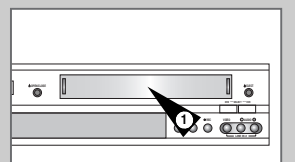

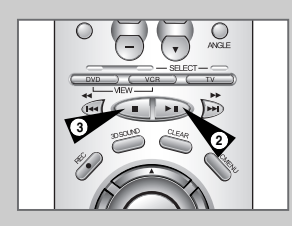

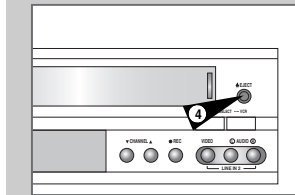

## **Basic TV Tuner Operations**

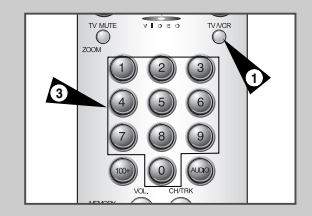

**4 2 2 2 2** 

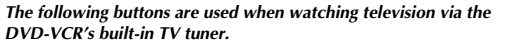

- **1 TV/VCR** Press to switch between your TV's tuner and the VCR's internal tuner.
- **2 Channel Up/Down** Press to change to the next or previous channel.
- **3 0-9 Buttons** Press to select channels directly.
- **4 100+ Button** Press to select channels 100 and higher. First, press the 100+ button, then press the remaining digits using the 0-9 buttons.
- **5 Display**
	- Press to display the channel you are watching. Also works in DVD and VCR mode.

### **Menu Language**

*Follow these steps to change the on-screen menu language to English, French or Spanish.*

**1 Open "SETUP MENU"**

With the DVD in stop mode, press the SETUP button.

- **2 Set "Language"** Using the Up and Down buttons, move the selection arrow to "Language/Idioma/Langue," then press ENTER button.
- **3 Set menu Language**

Move the selection bar to your desired Language, then press ENTER button.

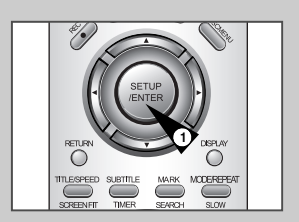

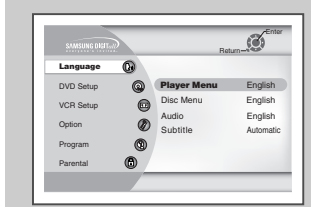

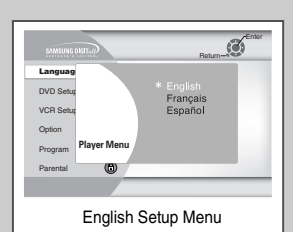

## **On-Screen Menu Navigation**

**5**

**2**

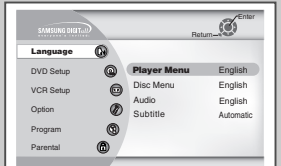

*The Setup Menu is the opening screen of the on-screen menu system*

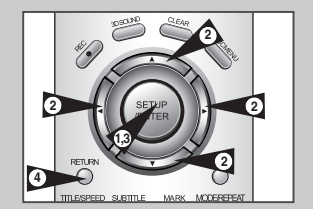

*The on-screen menu system allows you to set all functions for your DVD-VCR. The following buttons are used to open and navigate through the on-screen menu system.*

- **1 SETUP Button** With the DVD in stop mode, press to access the DVD-VCR onscreen menu system.
- **2 Up/Down and Left/Right** Moves menu selection cursor up, down, left and right to cycle through menu options
- **3 ENTER Button** Press to confirm settings in certain menus.
- **4 RETURN Button**
	- Returns to the last menu viewed or exits the menu system.

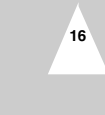

## **Manual Clock Set**

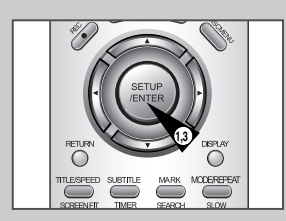

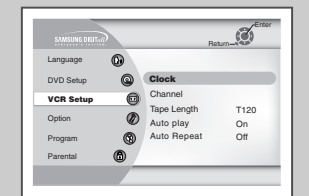

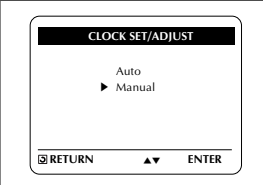

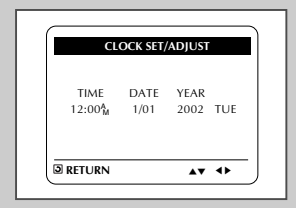

*If Auto Setup was unable to find a local TV station to set the DVD-VCR's internal clock, follow these instructions to set the date/time manually.* 

- *NOTE: It is important to set the clock for accurate Timer Recording.*
- **1 Open "SETUP MENU"** With the DVD in stop mode, press the SETUP button.

#### **2 Select "VCR Setup"**

Using the up and down buttons, move the selection cursor to "VCR Setup," then press ENTER to select.

#### **3 Select "Clock"**

Using the up and down buttons, move the selection cursor to "Clock Set/Adjust," then press ENTER to select.

#### **4 Select "MANUAL"**

Move the selection arrow to "MANUAL", then press ENTER to turn this feature "On." • The "Set Clock Menu" will change as shown.

#### **5 Set the Clock**

Press LEFT/RIGHT to select each of the following options, then press UP/DOWN to set each option:

- **Set Hour** Set the hour using the up and down buttons.
- **Set Minute** Set the minute using the up and down buttons.
- **Set Month** Set the month using the up and down buttons.
- **Set Day** Set the day using the up and down buttons. **• Set Year** – Set the year using the up and down buttons.
	-

#### **6 Confirm Settings**

Press the RETURN button to save your clock settings and return to the Setup menu.

• Press Return again to exit.

### **Tuner Band Setting**

*This feature allows you to manually set the DVD-VCR's tuner band to Antenna or Cable, whichever you connected to the Antenna In jack during initial setup.*

*• Use this setting only if Auto Setup detected the incorrect tuner band, i.e. channels are coming in on the wrong channel numbers.*

#### **1 Open "SETUP MENU"**

With the DVD in stop mode, press the SETUP button.

**2 Select "VCR Setup"** Using the up and down buttons, move the selection cursor to "VCR Setup," then press ENTER to select.

#### **3 Select "Channel"**

Using the up and down buttons, move the selection cursor to "Channel", then press ENTER to select.

#### **4 Select "Ant/Cable"**

Move the selection arrow to "Ant/Cable" then press right to select from the following options:

- Antenna Indicates that the DVD-VCR is connected to an indoor or outdoor VHF/UHF antenna.
- Cable TV Indicates that the DVD-VCR is connected to Cable TV.

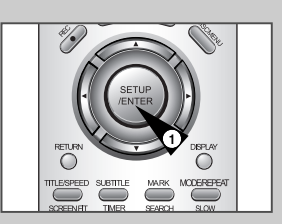

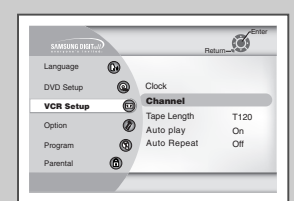

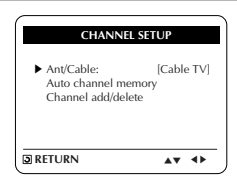

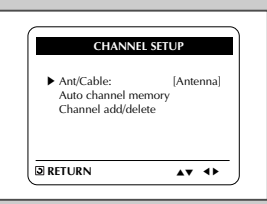

**19**

## **Auto Channel Memory**

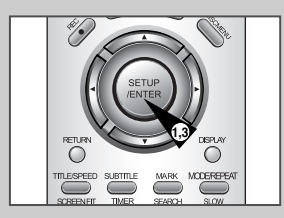

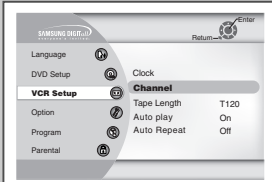

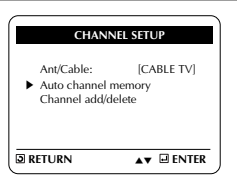

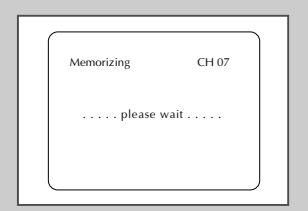

*Auto Channel Memory will automatically seek and store all active channels in your area.*

- **1 Open "SETUP MENU"** With the DVD in stop mode, press the SETUP button.
- **2 Select "VCR Setup"** Using the up and down buttons, move the selection cursor to "VCR Setup," then press ENTER to select.
- **3 Select "Channel"** Using the up and down buttons, move the selection cursor to "Channel", then press ENTER to select.

### **4 Run "Auto channel memory"**

Move the selection arrow to "Auto channel memory," then press ENTER to select.

- The DVD-VCR will automatically search for all available channels in the selected Tuner Band. This procedure may take a few minutes to complete.
- When finished, the lowest channel found will be displayed.

### **Channel Add/Delete**

*Use this feature if Auto Channel Search missed a channel that you would like to add, or added a channel you wish to remove.*

- **1 Open "SETUP MENU"** With the DVD in stop mode, press the SETUP button.
	- **2 Select "VCR Setup"** Using the up and down buttons, move the selection cursor to "VCR Setup," then press ENTER to select.
	- **3 Select "Channel"** Using the up and down buttons, move the selection cursor to "Channel", then press ENTER to select.
- **4 Select "Channel add/delete"**  Move the selection bar to "Channel add/delete," then press ENTER to select.
- **5 Select Channel to add/delete** Use the CH  $\triangle$ / $\nabla$  buttons to tune in the channel number you wish to add or remove.
- **6 Select "CHANNEL ADD/DELETE"** Press right to add or press left to remove the channel from your channel list.
	- Repeat steps 4 and 5 to add or remove additional channels.

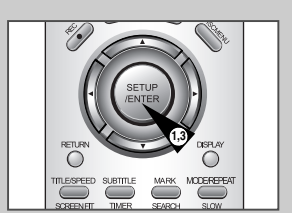

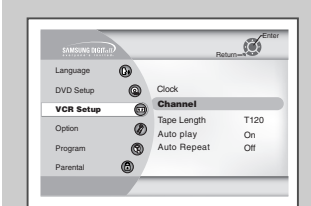

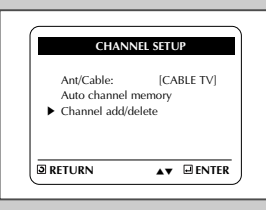

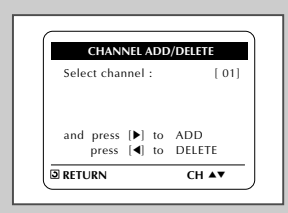

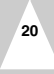

## **Auto Power Off**

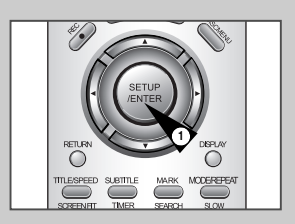

#### **Auto Power Off Off** Front Display Auto Dim<br>RF Outcut Channel 3 CH RF Output Channel Language DVD Setup VCR Setup **Option** Program Parental  $\alpha$ <sup>t</sup>

### **1 Open "SETUP MENU"** With the DVD in stop mode, press the SETUP button.

**2 Select "Option"** Using the up and down buttons, move the selection cursor to "Option," then press ENTER to select.

#### **3 Select "Auto Power Off"** Move the selection bar to "Option Setup", then press right to select from following options:

- Off Auto power off is disabled.
- 1Hr DVD-VCR will auto shut off 1 hour after the last button is pressed.
- 2Hr DVD-VCR will auto shut off 2 hours after the last button is pressed.

## **Front Panel Dimmer**

*You can set the Front Panel Display to be bright all the time, dim all the time, dim during power off.*

- **1 Open "SETUP MENU"**
	- With the DVD in stop mode, press the SETUP button.
	- **2 Select "Option"** Using the up and down buttons, move the selection cursor to "Option," then press ENTER to select.

### **3 Set "Panel Display"**

- Move the selection bar to "Panel Display," then press right to select from the following options:
- Auto dim Front Panel Display will dim automatically during
- power off. Bright Front Panel Display will be bright all the time.
- Dim Front Panel Display will be dim all the time.

## **RF Output Channel**

- **1 Open "SETUP MENU"** With the DVD in stop mode, press the SETUP button.
- **2 Select "Option"** Using the up and down buttons, move the selection cursor to "Option" then press ENTER to select.
- **3 Select "RF Output Channel"** Move the selection bar to "RF Output Channel", then press right to change.
- **4 Change "RF Output Channel"** Press Return to change. A message will appear on your TV. Then press ENTER to change.

#### **5 Change "TV Channel"**

A message will appear on your TV. When the message disappears, change your TV to channel 3 or 4 to match the RF output channel of the player.

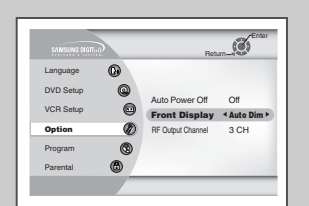

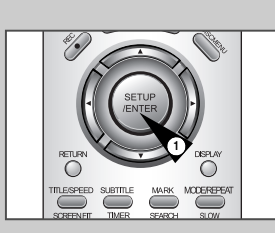

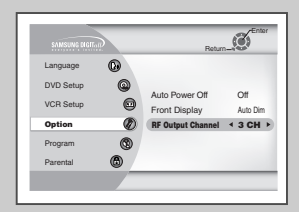

## **Player Menu Language**

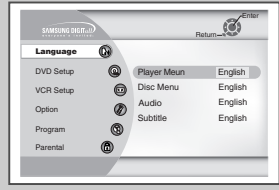

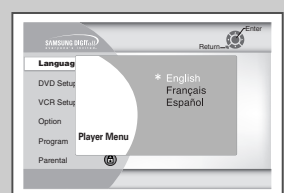

*Follow these steps to choose preferred language for player menus. The DVD-VCR will automatically default to the language you choose if it is available on a given DVD.*

**1 Open "SETUP MENU"** With the DVD in stop mode, press the SETUP button.

- **2 Select "Language"** Using the up and down buttons, move the selection cursor to "Language," then press ENTER to select.
- **3 Select "Player Menu"** Move the selection bar to "Player Menu," then press ENTER to select.

#### **4 Set "Player Menu Language" Preference** Move the Selection bar to your preferred language for "DVD Player Meun" disc menus, then press ENTER to select.

### **Audio Language**

*Follow these steps to choose your preferred language for DVD audio soundtracks. The DVD-VCR will automatically default to the language you choose if it is available on a given DVD.*

- **1 Open "SETUP MENU"** With the DVD in stop mode, press the SETUP button.
- **2 Select "Language"** Using the up and down buttons, move the selection cursor to "Language," then press ENTER to select.
- **3 Select "Audio"**  Move the selection bar to "Audio," then press ENTER to select.
- **4 Set "Audio Language" Preference** Move the selection bar to your preferred language for DVD audio soundtracks, then press ENTER to select.

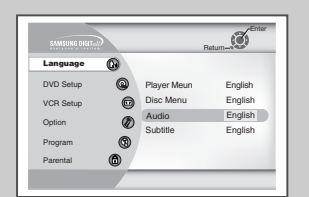

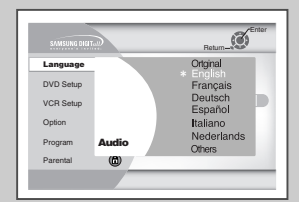

## **Disc Menu Language**

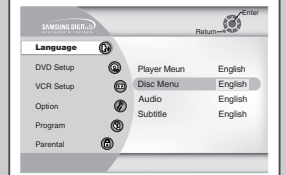

Français<br>Deutsch **Language** DVD Set VCR Setup  $\widetilde{\mathcal{B}}$ Español

**Option** Program Parental

**Disc Menu**

Nederlands Italiano

Others

*Follow these steps to choose your preferred language for DVD disc menus. The DVD-VCR will automatically default to the language you choose if it is available on a given DVD.*

- **1 Open "SETUP MENU"** With the DVD in stop mode, press the SETUP button.
- **2 Select "Language"** Using the up and down buttons, move the selection cursor to "Language," then press ENTER to select.
- **3 Select "Disc Menu"** Move the selection bar to "Disc Menu," then press ENTER to select.
- **4 Set "Disc Menu Language" Preference** Move the selection bar to your preferred language for DVD disc menus, then press ENTER to select.

### **Subtitle Language**

*Follow these steps to choose your preferred language for DVD subtitles. The DVD-VCR will automatically default to the language you choose if it is available on a given DVD.*

- **1 Open "SETUP MENU"** With the DVD in stop mode, press the SETUP button.
- **2 Select "Language"** Using the up and down buttons, move the selection cursor to "Language," then press ENTER to select.
- **3 Select "Subtitle"**  Move the selection bar to "Subtitle," then press ENTER to select.
- **4 Set "Subtitle Language" Preference** Move the selection bar to your preferred language for DVD subtitles, then press ENTER to select.

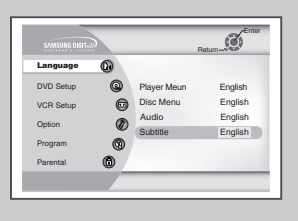

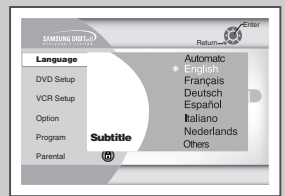

## **Parental**

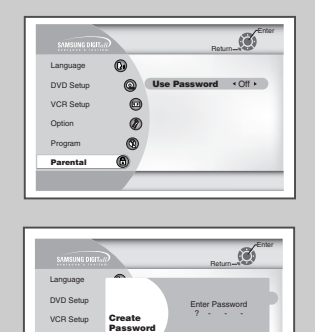

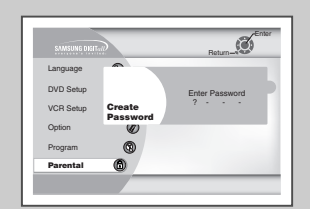

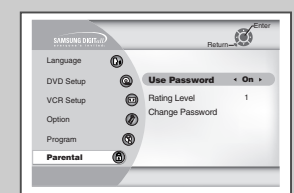

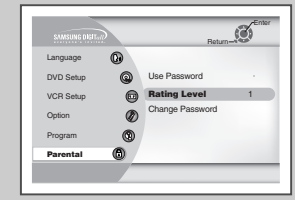

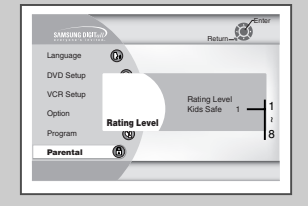

**26**

*Rating Control is a password protected system that allows you to block playback of DVDs based on their content. The system uses an eight level rating system.*

*• If you try to play a DVD that exceeds the selected rating, an error message will appear.*

*• Not all discs are rated.*

#### **1 Open "SETUP MENU"** With the DVD in stop mode, press the SETUP button.

#### **2 Select "Parental"**

Using the up and down buttons, move the selection cursor to "Parental," then press ENTER to select.

#### **3 Select "Use Password"**

Move the selection arrow to "Use Password," then press the right/left button to select from the following options:

- Off Indicates that no password is required to view any DVD disc or to change Rating Control options. No additional Rating Control settings are necessary.
- On Indicates that a password is required to view some DVD discs and to view Rating Control options. The menu will change as shown.

#### NOTES:

- The first time "Enter Password" is set to "On," you will be prompted to enter a new password.
- If the "Enter Password" screen appears, then "Re-enter Password" has already been set to "Yes." Please skip to Step 5.

#### **4 Enter Password**

Enter a 4-digit password using the 0–9 buttons on the remote control.

• Write your password down, and keep it in a safe place in case you need it to change your settings later.

#### **5 Select "Rating Level"**

Move the selection bar to "Rating Level," then press ENTER to select.

#### **6 Change Rating Level**

Use the up/down to select one of the following ratings:

- Level 8 Adult Level 4
- Level 7 Level 3 • Level 6 • Level 2
- Level 5 Level 1 Kids Safe

All ratings above the level you select will also be blocked, e.g., if you block Level 6, then Levels 7 and 8 will also be blocked.

- Press ENTER to confirm your selection.
- If you forgot your password, press power on from a cold start with no disc in the unit. Press the REW and F.F buttons simultaneously on the front panel for 5 seconds.

### **Digital Output**

*If your A/V receiver is equipped with a Dolby Digital decoder, your DVD-VCR can output Dolby Digital 5.1 sound, but you MUST enable this feature in the menu system to prevent damage to your speakers.*

*NOTE: Select "Bitstream" ONLY if you have connected a Dolby Digital-equipped A/V receiver to the Digital Output (optical or coaxial) on the DVD-VCR back panel.*

#### **1 Open "SETUP MENU"**

With the DVD in stop mode, press the SETUP button.

**2 Select "DVD Setup"**

Using the up and down buttons, move the selection cursor to "DVD Setup," then press ENTER to select.

#### **3 Set "Digital Output"**

Move the selection bar to "Digital Output" then press the right/left button to select from the following options:

- PCM To use your DVD/TV with an A/V receiver NOT equipped with a Dolby Digital decoder.
- Bitstream To use your DVD/TV with an A/V receiver equipped with a Dolby Digital decoder.

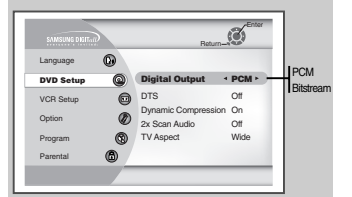

**DTS**

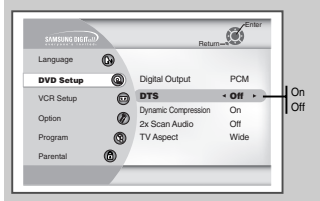

*If your A/V receiver is equipped with a DTS decoder, your DVD-VCR can output DTS digital sound, but you MUST enable this feature in the menu system.*

*NOTE: Select "On" ONLY if you have connected a DTS-equipped* <sup>Off</sup> *A/V receiver to the DIGITAL AUDIO OUT (optical or coaxial) on* **1 Open "SETUP MENU" Computer of the Computer of the DIGITAL AUDIO OUT (optical or coaxial) on** *the DVD-VCR back panel.*

#### **1 Open "SETUP MENU"**

With the DVD in stop mode, press the SETUP button.

#### **2 Select "DVD Setup"**

Using the up and down buttons, move the selection cursor to "DVD Setup," then press ENTER to select.

#### **3 Set "DTS"**

Move the selection bar to "DTS," then press right or left to select from the following options:

- Off To use your DVD/TV with an A/V receiver NOT equipped with a DTS decoder.
- On To use your DVD/TV with an A/V receiver equipped with a DTS decoder.

### **Dynamic Compression**

*Dynamic Compression restrains the dynamic range of sound, i.e. the difference between the calm and noisy passage of a DVD audio track.* 

#### **1 Open "SETUP MENU"**

With the DVD in stop mode, press the SETUP button.

#### **2 Select "DVD Setup"**

Using the up/down and left/right buttons, move the selection cursor to "DVD Setup," then press ENTER to select.

#### **3 Set "Dynamic Compression"**

Move the selection bar to "Dynamic Compression," then press right or left to select from the following options:

- On The total dynamic range of the DVD soundtrack will be compressed, so quiet passages will be louder and loud passages will be softer.
- Off The original dynamic range will be preserved.

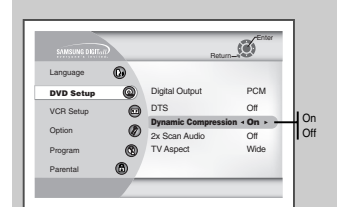

## **2X Scan Audio**

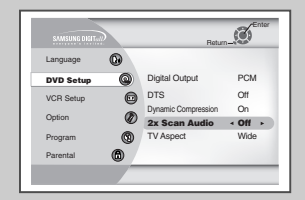

*When you play DVD Disc at 2x play made you can turn Audio on or off.*

### **1 Open "SETUP MENU"**

With the DVD in stop mode, press the SETUP button.

#### **2 Select "DVD Setup"**

Using the up and down buttons, move the selection cursor to "DVD Setup," then press ENTER to select.

#### **3 Set "2x Scan Audio"**

Move the selection bar to "2x Scan Audio," then press right or left button to select from the following options:

- Off Turns 2x audio off. Though 2x Scan Audio is ON in the SETUP MENU, no sound will be heard on discs which are recorded with LPCM, DTS or MPEG-2 Audio.
- On Turns 2x audio on.

### **TV Aspect Ratio**

*Set the aspect ratio (length x width) of your TV screen so the DVD player will display movies at the appropriate size for your television. Choose from standard, letterbox, or widescreen format.*

### **1 Open "SETUP MENU"**

With the DVD in stop mode, press the SETUP button.

### **2 Select "DVD Setup"**

Using the up and down buttons, move the selection cursor to "DVD Setup," then press ENTER to select.

#### **3 Set "TV Aspect"**

Move the selection bar to "TV Aspect", then press the left or right button to select from the following options:

- Letterbox This method displays the full width of the widescreen movie on a standard 4:3 television. As a result, black bars will appear at the top and bottom of the screen.
- Pan-Scan The familiar way of watching DVD and VHS movies, this method selectively crops (by panning and scanning to keep the most important part of the picture visible) wide screen movies to fit a standard 4:3 television screen.
- Widescreen This method allows you to view the full 16:9 picture on a widescreen television.

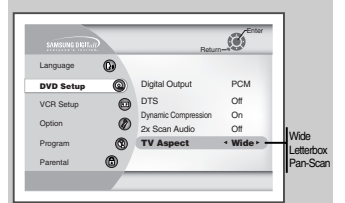

## **A/V Receiver Connections**

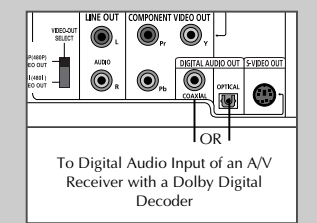

*To take full advantage of the movie theater experience that DVD offers, you may want to connect your DVD-VCR to a complete Surround Sound system, including an A/V Receiver and six Surround Sound speakers.*

#### *Before You Begin...*

• *If your A/V receiver is equipped with a Dolby Digital Decoder, you have the option to bypass the DVD-VCR's built-in Dolby Digital Decoder. Use the DIGITAL AUDIO OUT connection below.*

#### **1 Digital Audio Out**

- Connect EITHER an optical cable OR a digital coaxial cable from the DIGITAL AUDIO OUT jacks on the back panel of the DVD-VCR to their corresponding Digital Audio Input jacks on your A/V Receiver:
- Optical
- Coaxial
- Use whichever connection is available on your A/V Receiver.

### **Special Playback Features**

*During DVD/CD playback you can select from the following special playback options. To resume normal playback, press the*  $\blacktriangleright$ ll *(Play/Pause) button.* 

#### **1 Still**

- Press the ►II (Play/Pause) button on the remote control during playback.
- The picture will pause and the audio will mute.
- To resume playback, press the **II** (Play/Pause) button.
- If the player is left in Pause mode for 5 minutes, it will stop automatically.

#### **2 Frame Advance (Step)**

- While in Still or Play mode, rotate JOG DIAL on the remote control to advance one frame at a time.
- Audio is muted during Frame Advance mode.
- Press **II** (Play/Pause) to resume normal playback.
- NOTE: Frame Advance operates only in the forward direction.

#### **3 Skip Forward/Back**

While a CD or DVD disc is in Play mode, press the Skip Forward/Back (**▶I/ I**←←) buttons on the remote control or front panel to jump forward and backward through disc chapters/tracks.

- Skip Forward will jump to the next chapter/track.
- Skip Back will jump to the beginning of the current chapter/track. • Press Skip Back again to jump to the beginning of the previous chapter/track.

#### **Search Forward/Back**

While a disc is in Play mode, rotate shuttle ring on the remote control and, press the Forward/Back (D→ / << > > > buttons on the remote control or front panel to visually forward/backward at 2X - 4X - 8X - 16X - 32X - 128X speed. Press ❿**ll** (Play/Pause) button to resume normal speed.

#### **4 Slow Motion**

During playback, press the ❿**ll** (Play/Pause) button to Still the image. Press and hold forward/Back buttons on the Remote control.

- Press and hold the forward button( $\blacktriangleright$ ) on the remote and front panel to increase or decrease the speed from normall playback to 1/8, 1/4, or 1/2 speed.
- Audio is muted during slow motion playback.
- Shuttle ring on the remote control rotere the shuttle riug on the remote control to activate slow motion playback. Press the **II** (Play/Pause) button to resume normal playback.
- **5 Stop/Resume**
	- Press the Stop button once to stop playback. To resume the DVD/CD from the point where the disc stopped, press the  $\blacktriangleright$ **II** (Play/Pause) button.
	- Press the  $\blacksquare$  (Stop) button twice to completely stop playback. The next time you press ▶**ll** (Play/Pause), the disc will start over from the beginning.

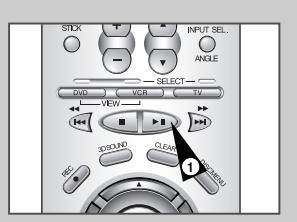

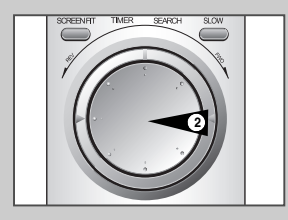

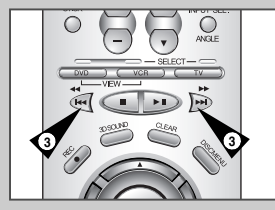

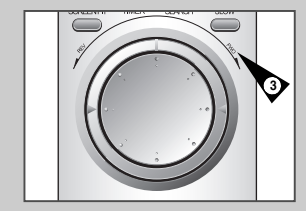

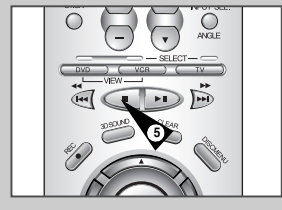

## **Disc Menu Navigation**

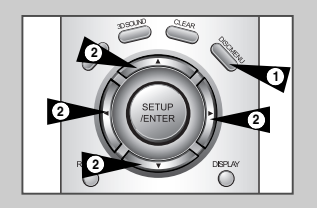

**3**

**4**

*Many DVDs feature their own menu systems, where you can select Titles, Chapters, Audio Tracks, Subtitles, and special disc features, such as movie trailers, and information on the cast. Use these buttons to make selections in the Disc menus.*

**1 DISC MENU Button** Press to access the DVD's Disc menu, if applicable.

**2** Press **A**, ▼ or ◀, ▶ to navigate through DVD's Disc menu options. • Press up, down, left and right to highlight menu choices.

#### **3 ENTER Button** Press to make your selections in the Disc menu.

**4 TITLE Button** Press to access the DVD's Title menu, if applicable.

### **Screen Fit Playback**

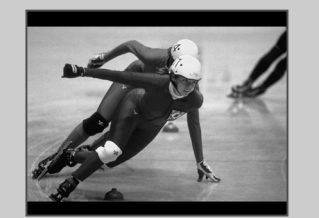

#### **1 SCREEN FIT Button**

- During play, press SCREEN FIT button on the remote control. • Allows you to eliminate the black bars in the top and bottom of the screen when a movie is playing in the all DVD disc.
- Screen Fit will work when the Zoom mode is active. (you can not remove the black bars on the screen) However, Zoom mode will work when Screen Fit is active.
- ➢ • Various aspect ratios are available only in multiple screen format discs.
	- This function does not work when a DVD has been recorded in a multi-camera angle format.
	- On some DVDs, the black bars cannot be eliminated due to their aspect ratio.

### **Title/Chapter/Time Selection**

*If you press the DISPLAY button during DVD playback, you can view the current Title, Chapter/Track, and counter position. You can also use the Display screen as a fast way to choose a title, chapter/track, or playing time.*

**1 View the Display** Press the DISPLAY button on the remote control during DVD/CD playback.

#### **2 Select Title**

Press the up/down and left/right buttons to select Title, then press ENTER to change among all available titles on the disc.

• The "TITLE" icon light will turn on the Front Panel Display.

#### **3 Select Chapter or Track**

Press the up/down and left/right buttons to select Chapter or Track, then press ENTER to change among all available Chapters/Tracks on the disc.

• The "CHAP" icon light will be on the Front Panel Display, followed by the current title number, hours, minutes, and seconds.

#### **4 Select Counter Position**

Press the up/down and left/right buttons to select the counter position indicator, then use the number buttons (0-9) to enter the desired counter position in the format HH:MM:SS  $(H =$  Hours, M = Minutes, S = Seconds).

Then press ENTER to enter the desired counter position.

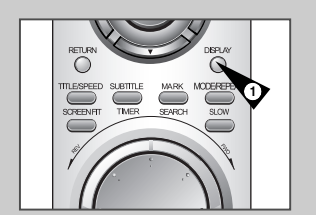

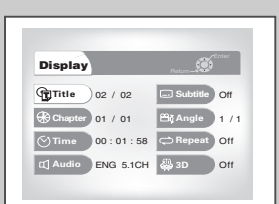

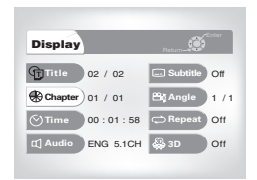

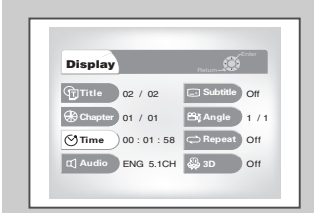

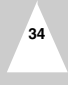

## **Zoom** *2 or 4 time magnification is available while you watch a DVD.*   $\overline{\mathbb{U}}$  $\frac{D\sqrt{D}}{\sqrt{1-\epsilon}}$  $\sum_{i=1}^{N}$ *options.* **1 Open Zoom Magnifying Glass** During Playback or STILL mode, press the ZOOM button to display **1** the "Magnifying Glass icon" on the screen. **2 Position Magnifying Glass**  $\sqrt{9}$  $G$  $\circled{8}$ Use the  $\blacktriangle$ ,  $\blacktriangledown$ ,  $\blacktriangleleft$ ,  $\blacktriangleright$  buttons to move the magnifying glass to any position on the screen you want to zoom. **3 Zoom In** Press the ENTER button repeatedly to zoom in at 2X - 4X - 2X and normal magnification.  $\oplus$ **Angle View** *Some DVD Movies provide you with various camera*  $\curvearrowright$ *angle views on the same scene while they are showing. To activate the feature press the Angle Button.* **1 Check the Angle Icon 1** You'll see the Angle Icon while watching a DVD with multi Angles available. **2 View Angle Menu Options** When the Angle Icon comes up to the screen press the Angle button to see the Angle menu. **3 Select an Angle option** Press the up/down buttons to select a camera angle you may wish to see.

### **Subtitle**

*Many DVDs provide subtitles in one or more languages. The SUBTITLE button provides a shortcut to view and select these*

- **1 Open Subtitle Menu** During playback, press the SUBTITLE button.
- **2 Set Subtitle Language** Press the left/right buttons to select among all available subtitle languages.
	- Subtitle languages are often represented by abbreviations.
- **3 Activate Subtitles** Press the up/down buttons to turn subtitles On or Off.
	- The default subtitle setting is Off.

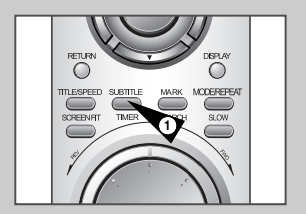

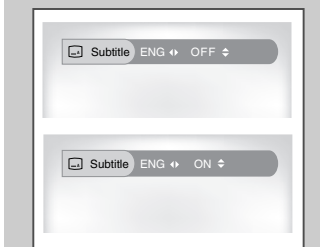

**37**

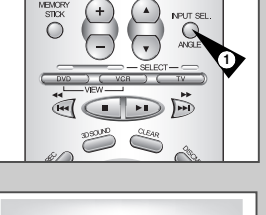

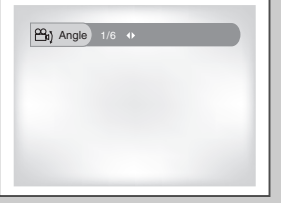

## **Audio**  $\circled{5}$  $\odot$  $\left( 4\right)$ 7  $\sim$

 $\Box$  ENG DOLBY DIGITAL 5.1CH  $\leftrightarrow$ 

 $\Box$  Stereo +

MEMORY<br>STICK<br>Q  $\left( \begin{matrix} + \end{matrix} \right)$  *Many DVDs provide multiple language and audio setup options, such as Dolby Digital 5.1, Dolby Pro Logic, or LPCM 2 Channel audio. The AUDIO button provides a shortcut to view and select among all available options for a given disc.*

**1 Open the Audio Menu** During playback, press the AUDIO button on the remote control.

- **2 Select DVD Audio Track** Press the left/right buttons to select the desired language/audio setup on the DVD.
	- Languages are represented by abbreviations; i.e. "ESP" for "español."

## **Repeat Chapter/Title**

*You can repeat a single chapter, or repeat a complete title.*

- **1 Open Repeat Menu**
	- In Play mode, press the REPEAT button to open the Repeat menu.
	- The current Repeat Mode will highlighted.
- **2 Select "Chapter"** Press the left/right buttons to select "Chapter".
	- "Chapter" will highlight when Chapter Repeat is selected.
- **3 Repeat Chapter** Press the ENTER button to repeat the current chapter/track.
- **4 Select "Title"** Press the left/right buttons to select "Title".
	- "Title" will highlight when Title Repeat is selected.
- **5 Repeat Title** Press the ENTER button to repeat the title.

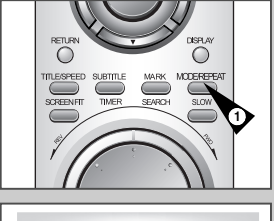

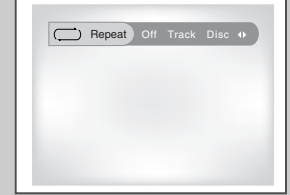

**39**

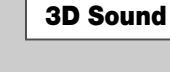

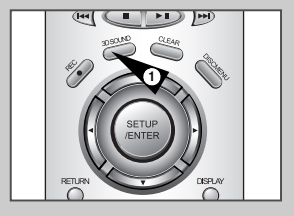

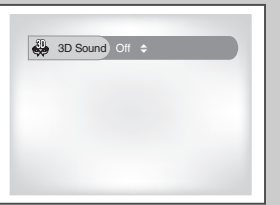

**38**

- *3D Audio is an enhanced audio mode that creates the illusion of Surround Sound with only two speakers.*
- **1 Open 3D Sound Menu**  During playback of a DVD, press the 3D SOUND button on the remote control.

#### **2 Set 3D Sound**

Press the up/down buttons to set "3D Sound" On or Off, then press the 3D SOUND button to confirm your selection.

## **Bookmarks**

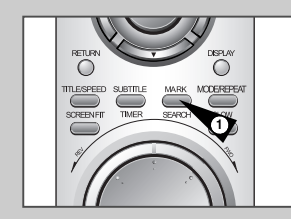

 $\Box$  Bookmark  $\cdots$   $\cdots$   $\cdots$ 

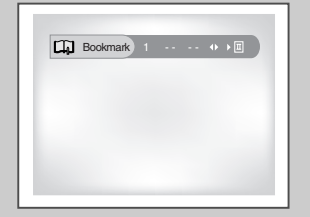

*You can insert up to three Bookmarks on your DVDs, so you can jump quickly to your favorite scene or song.*

- **1 Open Bookmark Menu** During playback, press the MARK button on the remote control. The "Mark" header will appear on the screen.
- **2 Select Bookmark Placeholder** Press the left/right buttons to move to one of the three bookmark placeholders (- - -).

• The selected placeholder will highlight.

#### **3 Set the Bookmark**

Play the DVD to the scene you want to bookmark, then press the ENTER button. The placeholder will change to a number (1, 2 or 3).

- You can continue setting up to three bookmarks.
- When finished, press the MARK button to exit.
- Depending on the disc, the bookmark function may not work.

#### **4 Play Bookmark**

- During playback, press the MARK button on the remote control. Press the left/right buttons to move to a previously set bookmark.
- 
- Press the Play/Pause button to play the bookmark.
- Press the CLEAR button to cancel the bookmark.
- Press the MARK button again to exit the Bookmark menu.

### **Programmed Playback**

*Programmed Playback lets you set a custom order for playback of chapters/tracks on a DVD or CD.*

- **1 Open Playback Mode Menu** While in Stop mode, press the MODE button.
- **2 Select "PROGRAM"** Using the left/right buttons, move the selection bar to "PROGRAM" then press ENTER to select.
- **3 Select Chapter/Track** Press the up/down and left/right buttons to select the first chapter/track in your revised playback list, then press the ENTER button.
- **4 Program Playback Order** Use the up/down and left/right buttons to select the remaining chapters/tracks, pressing Enter after each.
	- Press the CLEAR button to change selections.

### **5 Play Revised Order**

Press the ▶II (Play/Pause) button. The disc will play back in the custom programmed order.

• While in playback mode, press the CLEAR button on the remote control to cancel Programmed Play.

### **Random Playback**

*DVD Random Playback lets the DVD-VCR set a random order for playback of chapters/tracks on a DVD or CD.*

- **1 Open Playback Mode Menu** In Stop mode, press the MODE button.
- **2 Select "RANDOM"** Using the left/right buttons, move the selection arrow to "Random On," then press ENTER to select.
	- Press the "Play" button The disc will playback automatically in random order.
- **3 Cancel Random Play** Press the CLEAR button on the remote control to cancel Random Play.

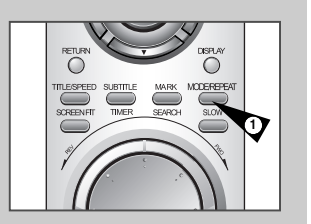

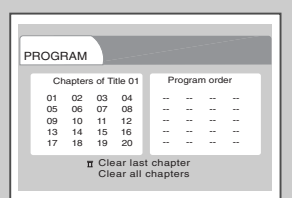

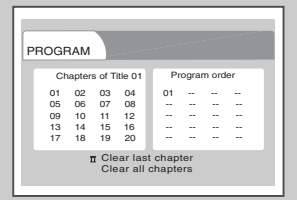

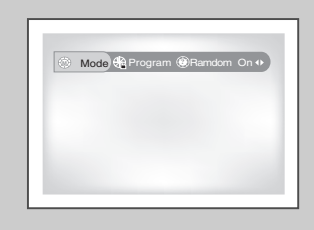

## **MP3 Playback**

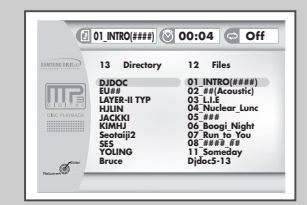

*MP3 is a popular music format which allows you to compress music files up to 1/12 of their original size while retaining near CD quality sound. Your DVD-VCR can playback MP3 files burned onto a CD-R disc.*

- **1 Insert Disc**
	- Insert a CD-R with MP3 files into the DVD deck.
	- The MP3 main menu will appear after a few seconds and the first song on the disc will begin playing.

### **2 Select Folder**

Press the up/down buttons to select the folder on the CD-R which contains the MP3 files you want to hear, then press Enter to select.

- If there are more than 8 folders on the disc, press RETURN to view additional folders.
- If there are no folders on the CD-R, skip to Step 3.

### **3 Select MP3 File**

Press the up/down buttons to select the desired MP3 file.

• If there are more than 10 MP3 files in the selected folder, press the left/right buttons to view additional MP3 files. • Press the Return button to back up and select another folder.

#### **4 Play MP3 File**

Press the ENTER button on the remote control to play the selected song.

• While the song is playing, you can use the up/down buttons to browse through other folders.

- **5 Stop MP3 Selection** Press the ■ (Stop) button on the remote control to stop playback.
- \* To ensure proper playback of discs burned from MP3 files, make surethe files have been recorded at a bit rate of at least 128 kbps.
- \* If there are any gaps (blank data) on multi-session discs, you may experience playback problems.
- \* On discs that are recorded with a Variable Bit Rate(VBR), e.g. from 32 to 320 kbps, the sound may cut in and out.

**Memory Stick**

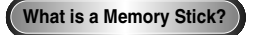

*"Memory Stick" is a new compact, portable and versatile IC (Integrated Circuit) recording medium with a data capacity that exceeds a floppy disk.*

*"Memory Stick" is specially designed for digital data exchange among "Memory Stick" compatible devices.*

*Because it is removable, the "Memory Stick" can also be used for external data storage.*

*There are two types of "Memory Sticks".*

*One is the regular "Memory Stick" and the other is the "MagicGate Memory Stick" equipped with "MagicGate" copyright protection technology.*

*"MagicGate" is a copyright protection technology that uses encryption.*

**1 MagicGate Memory Stick**

Can be used for both copyright-protected and regular data.

**2 Memory Stick** Can be used for regular data only.

➢◆ MagicGate Memory Sticks with copyright-protected data cannot be used in this unit.

### **Memory Stick**

#### **Precautions on handling the "Memory Stick"**

- **1** Data can become corrupted in the following instances:
	- When the "Memory Stick" is taken out or the power is turned off while using the DPM (Digital Photo Manager) or DAM (Digital Audio Manager) function.
	- When using the "Memory Stick" in a location subject to static electricity or electric noise.
- **2** Memory sticks can only be read in this unit, not written.
- **3** Do not attach any other material than the supplied label on the label space.
- **4** Attach the label so that it does not stick out from the proper attachment location.
- **5** When moving or storing the "Memory Stick", use the storage case.
- **6** Do not touch the "Memory Stick" connector with your finger or metallic objects.
- **7** Do not bend, drop or apply strong shock to the "Memory Stick."
- **8** Do not disassemble or modify the "Memory Stick."
- **9** Do not allow the "Memory Stick" to get wet.

**44**

### **Memory Stick**

#### **Precautions on attaching/removing the "Memory Stick"**

- **1** If it is not fully inserted, until you hear an audible "click", the "Memory Stick" will not work.
- **2** If you inadvertently remove the "Memory Stick" or turn off the power while using the DPM (Digital Photo Manager) or DAM (Digital Audio Manager) function, the recorded data may become corrupted.
- **3** To remove the "Memory Stick" during operation, see page 48 .

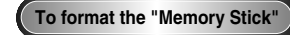

- **1** Do not format the "Memory Stick" using your computer. If you format the "Memory Stick" using the computer, you cannot use it with "Memory Stick"compatible devices.
- **2** If you need to format the "Memory Stick," use a "Memory Stick" compatible device (If formatted, all data previously recorded on the "Memory Stick" will be erased.)
- **3** If you use a "Memory Stick" that has been initialized using a computer or initialize a "Memory Stick" attached to a camera using USB connection, further operation is not guaranteed.
- **4** Be careful not to optimize the "Memory Stick" from a computer running a Windows operating system. The life of the "Memory Stick" will be shortened.
- **5** Do not compress the data recorded on the "Memory Stick." A compressed file cannot be played back on this unit.

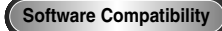

- **1** Depending on the type of application software used, the file size of a still image may become larger when it is opened.
- **2** Depending on the type of application software used, only the first frame (thumbnail) of the clip motion file may be displayed.
- **3** An image file that has been modified using an image processing software may not open if it is converted into a different file format to play back with this product.

### **Memory Stick**

**46**

### **Memory Stick functions applicable to DPM and DAM**

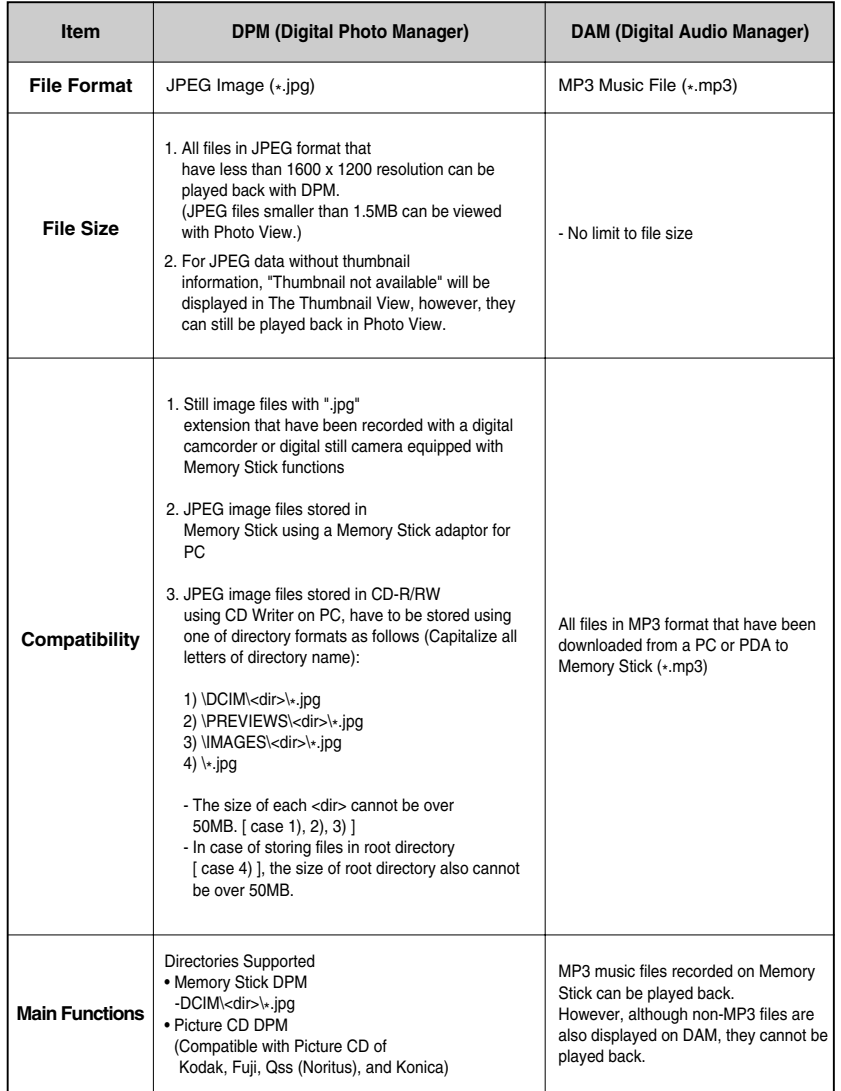

### **DAM (Digital Audio Manager) Playback**

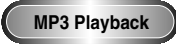

- **1** Press Stop if in play mode.
- **2** Press the M.STICK button on the remote and the screen to the right will appear.
- **<sup>3</sup>** Insert the Memory Stick encoded with MP3 files into the Memory Stick Slot.
- **4** Press the UP/DOWN buttons on the remote control to select Digital Audio Manager, and then press the ENTER button. •Your selection is highlighted with yellow borders.
- **5** Use the UP/DOWN buttons to select the desired song.
- **6** Press the ENTER button to start play. • Press the MENU button to return to the Start menu. - If the PLAY button is pressed during the playback of an MP3 file, the song will start from the beginning again. - If the SKIP button is pressed during the playback of an MP3 file,the next song will be played.

**1. FOLDER UP:** Use to move "up" a folder when you have multiple folders.

**3. INFO:** Shows information about the Selected song being played.

**7.** Shows a list of MP3 files and folders found in the memory stick.

• lf the REPEAT button is pressed, the following displays will appear:

**8.** Shows the title and playback time of the currently playing song in the scroll box.

- : If the REPEAT button is pressed, all MP3 files in a given folder will be played back repeatedly in the order they are listed under that folder. - : If the REPEAT button is pressed once again, the Shuffle function is activated. (All MP3 songs in a list are played once in random order.)

- : If the REPEAT button is pressed yet once again, the Continuous Shuffle function is activated. (All MP3 songs in a list are played in random order.)

- If the REPEAT button is pressed still yet once again, the Repeat function is deactivated.

### **Screen Configuration**

**2. PLAYLIST:** Shows the playlist.

**4. EXIT:** Takes you to the Start menu. **5.** Shows brief information about the selected song. **6.** The title of the song currently playing

2 3 4

SAMSUNG DIGITall

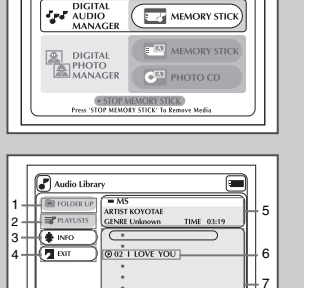

 $C^{p}$ 

PLEASE MAKE A SELECTION

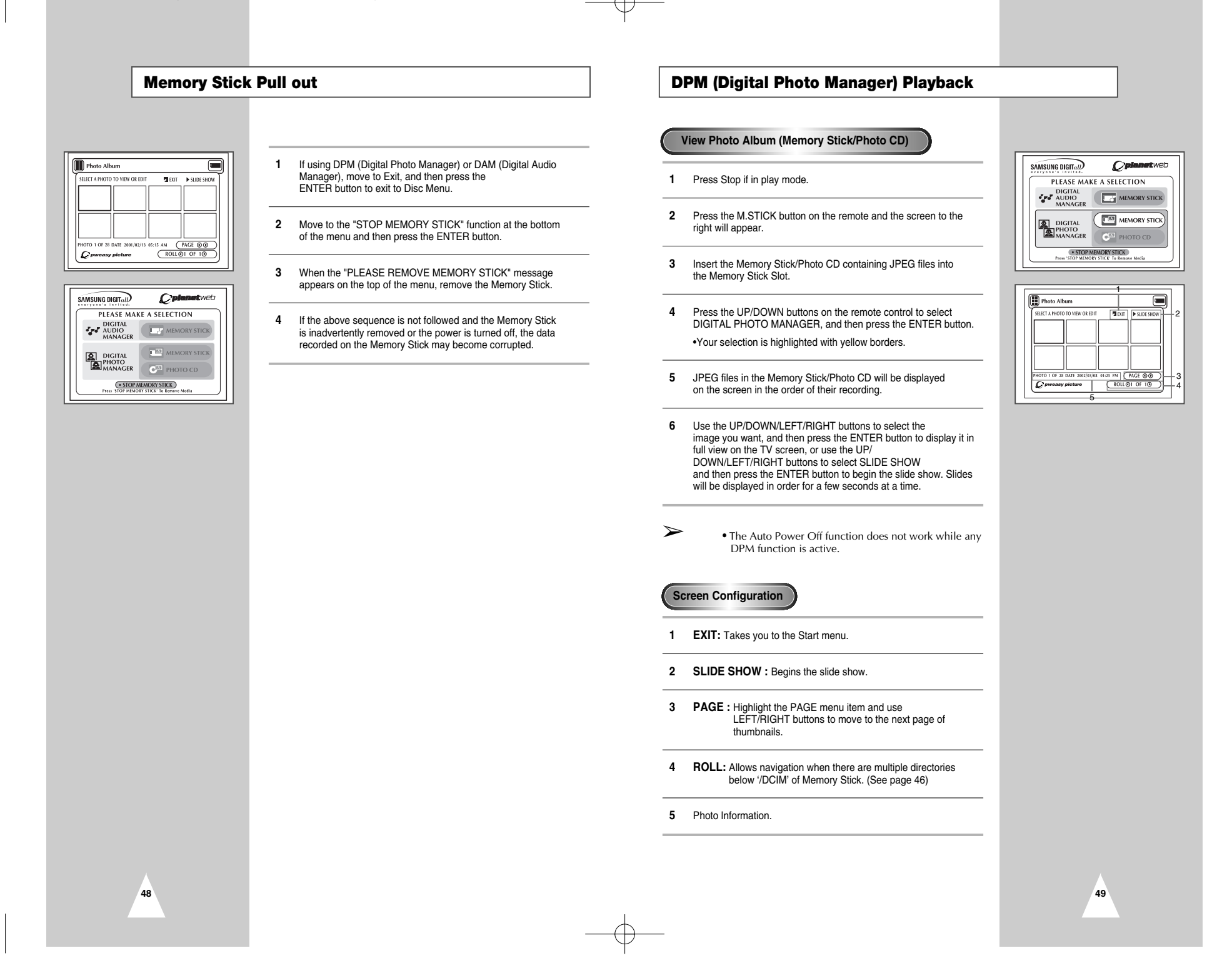

#### **Slide Show Slide Show Order 1** Use the LEFT/RIGHT buttons on the remote control to select Slide Show. **1** Use the LEFT/RIGHT buttons to select Slide Show and Slide Show  $\sqrt{2}$ **Slide Show Orde** • Your selection is highlighted with yellow borders. press ENTER. (MIN) (JUND) (2009) (PSIA ALBLIN) (TIVER O C 1) (CREFEAT ON OR) ( STORIER) (FINA) **2** Press the ENTER button and the Slide Show will begin. **2** Use the LEFT/RIGHT buttons to select Set Order and press ENTER. • To execute any function or option, be sure to press the ENTER button after selecting the menu item you want. PHOTO 1 OF 28 PHOTO 1 OF 28 MGE COD **3** Use the UP/DOWN/LEFT/RIGHT buttons on the remote • If there is no input for 5 seconds, the Slide Show menu will control to select the image you want to move, and then press the disappear, and the slide show will begin. ENTER button. • Your selection is highlighted with yellow borders. • To view the Slide Show menu, press the UP/DOWN/ LEFT/RIGHT button on the remote control. The slide show will stop and the menu will be displayed. **4** Use the UP/DOWN/LEFT/RIGHT buttons on the remote control to select the location you want to move the image to, and then press • Select the PLAY menu item to resume. the ENTER button. • Source location is indicated with yellow borders. Destination location is indicated with green borders. **5** After moving the images to another location, you can begin the **Menu Description** slide show by choosing START SHOW. • For those images you don't want to include in the slide show, select the image from the Slide Show Order screen, • **ALBUM :** Takes you back to the Photo Album. and then press the CLEAR button. • **TIMER:** Indicates the delay between images in a slide show. • **REPEAT :** If ON is selected, the slide show will repeat indefinitely. ➢◆ Slide Show order will reset when you turn player off. • **SET ORDER:** Use to change the order of images in a slide show. • **PLAY:** Begins the slide show.

**Menu Description**

• **ALBUM:** Takes you to Photo Album.

- **UNDO:** Restores the image you moved most recently to its original location.
- **RESET:** Restores all the images to their original locations.

**51**

• **START SHOW:** Begins the slide show.

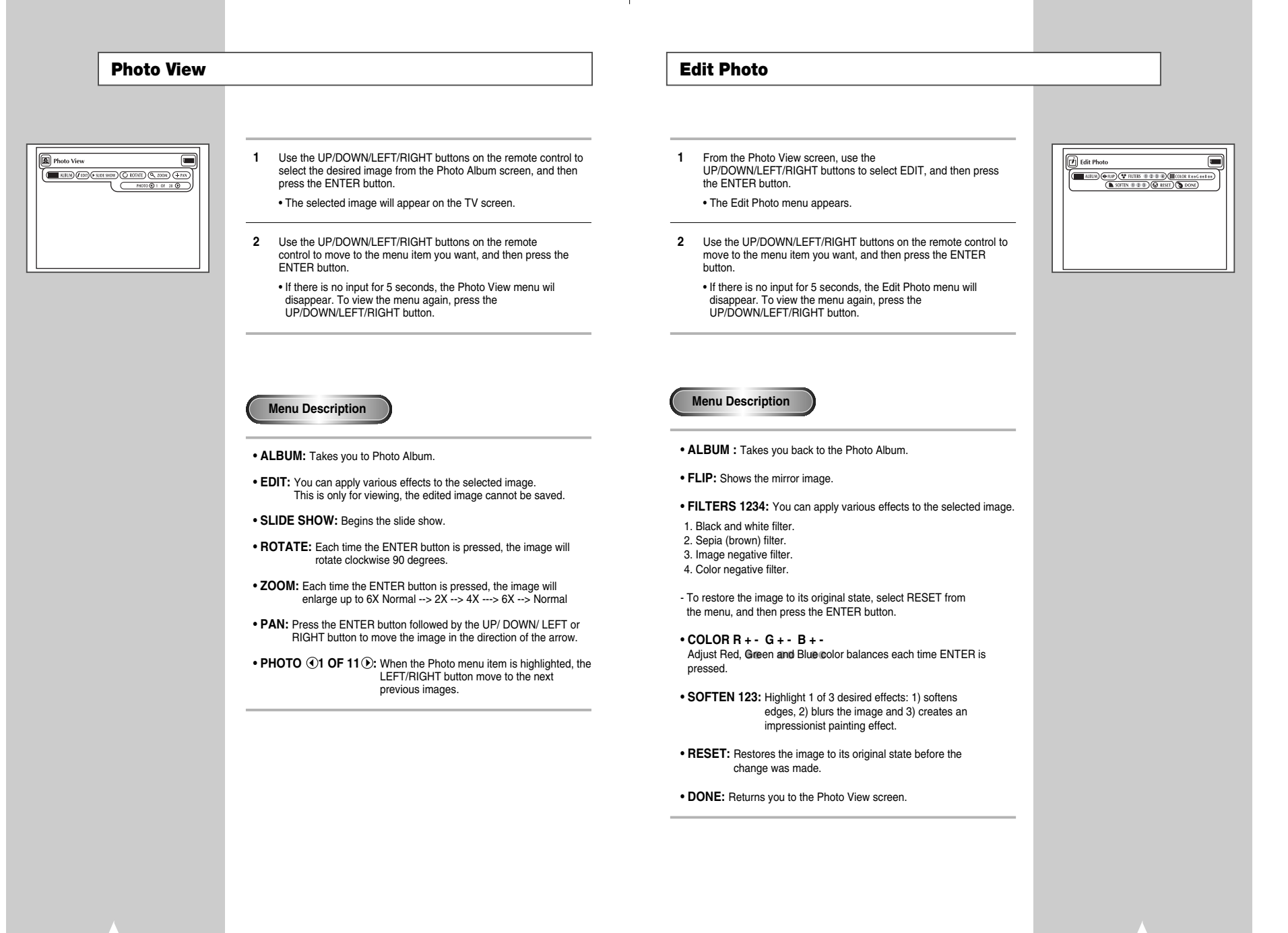

## **Special VCR Playback Features**

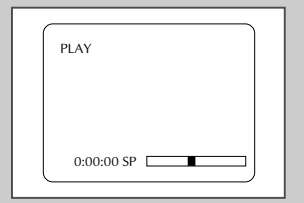

Press the DISPLAY button to see the current status of the VCR deck, as well as the tape counter position and record speed.

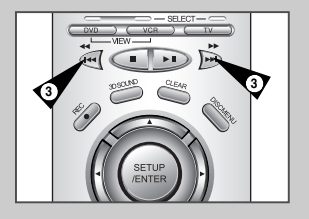

*While a videotape is playing, you can enjoy a variety of special playback features, including Still, Frame Advance, Skip, Repeat, and more. Press the Play button again to resume normal playback.*

#### **1 Still**

From Play mode, press Play/Pause to still a single frame.

#### **2 Frame Advance**

From still mode, press JOG DIAL to advance to the next frame.

#### **3 Cue/Review**

From Play mode, press F.Forward (▶) or Rewind (←) to cue/review at two speeds:

- Picture Search Press and release to advance the tape forward or backward at 5 times normal speed.
- Jet Search Press and hold to advance the tape forward or backward at 7 times normal speed.

**4 Repeat**

From Play mode, press Repeat to review the last 5 seconds of tape (SP mode).

#### **5 Shuttle**

From Play mode, Shuttle >> gradually increases the cue speed from Double-Speed playback to Picture Search to Jet Search. Shuttle << gradually slows down the tape, then goes into Slow mode, Still mode, Reverse Picture Search and Reverse Jet Search.

### **Tracking**

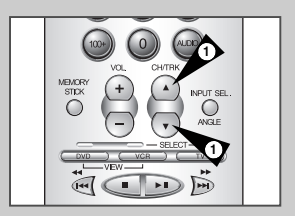

**54**

*The Tracking adjustment removes the white lines that sometimes appear during playback because of slight differences in recording decks. The TRK button will automatically align the recorded tracks with the playback heads to solve this problem. You may also set tracking manually.*

**1 Adjust Tracking Manually** During playback, press the TRK  $\blacktriangle$  or TRK  $\nabla$  buttons to move the white lines out of the picture.

### **Auto Play**

*If you want your videotapes to play automatically when you insert them, turn on Auto Play.*

- *NOTE: Only tapes that are missing the Record Safety Tab will play automatically when inserted.*
- **1 Open the "SETUP MENU"** With the DVD in stop mode, press the SETUP button.

### **2 Select "VCR Setup"**

Using the up/down and left/right buttons, move the selection arrow to "VCR Setup," then press ENTER to select.

#### **3 Select "Auto Play"**

Move the selection arrow to "Auto Play," then press right to select from the following options:

- On The VCR will automatically begin playing a video tape when it is inserted, as long as the safety tab of the cassette has been removed.
- Off Auto play is disabled.

#### **4 Tape Length**

Press the left button to select the video cassette length. This information is usually printed on the tape box. The menu cycles through: T120, T160 or T180. Once the type of cassette is set, the VCR can display the amount of time remaining on the tape when you press the DISPLAY button.

#### **5 Auto Repeat**

In the VCR Setup "Auto Repeat" sets the VCR to play a tape repeatedly [unless a tape control is activated (stop, fast forward or rewind)].

### **S-VHS Playback**

*The DVD-VCR allows you to playback high quality S-VHS tapes.*

- **1 Insert a S-VHS Tape** Insert an S-VHS tape into the VCR deck.
- **2 Start Playback** Press Play/Pause on the remote control to begin playback of the S-VHS tape.

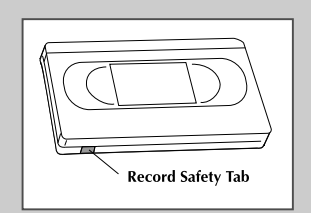

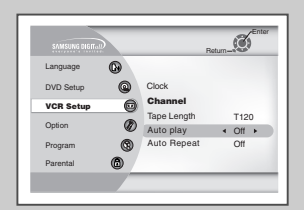

## **Variable Search System**

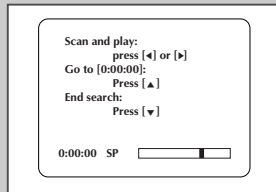

*Press the SEARCH button to display the search screen in the stop mode. When a program is recorded, the starting point is given an Index mark for easy location. However, the VHS Index Search System (VISS) cannot recognize index marks made by old VCRs. If the VCR has trouble finding a mark, it is probably because the cassette was recorded on a VCR without VISS. If you want to index two programs in a row, set your VCR to stop, then start recording each program. Pause has no effect on index marks.*

#### **1 Scan and play**

Use scan and play when you don't know exactly where a program is located on a cassette tape.

- Press right arrow for forward scan or left arrow for reverse scan.
- The display will show "Scan and Play".
- When an index mark is found, the VCR plays for about five seconds.
- Press the PLAY button to view that program. If you don't press PLAY, the VCR automatically searches for the next index, or until the end of the tape is reached.

#### **2 Go to 0:00:00 stop**

Use this feature when you want to search for the 0:00:00 counter position on a cassette. Press the CLEAR button at the point on the tape where you want to set the counter to 0:00:00. Later, while a cassette is stopped, press up arrow button. The VCR will rewind or fast forward, searching for the 0:00:00 counter position, and then automatically stop at that position.

#### **3 End search**

Use this feature when you want to search for a blank position to record a program on a cassette. While a cassette is stopped, press down arrow button. The VCR will fast forward, searching for a blank position, and then automatically stop at that position. If the VCR reaches the end of the tape during end search, the tape will be ejected.

**Basic Recording**

*You can record a TV show in progress by inserting a blank tape and pressing the REC button. You can even add time in 30-minute increments up to 4 hours by pressing the REC button repeatedly; see page 49.*

*NOTE: Be sure you videotape has a Record Safety Tab. If the tab is missing, you can cover the opening with a small piece of tape. Warning: Do not cover this opening unless you are sure you want to record over the tape.* 

*Before You Begin...*

- *Power on the DVD-VCR*
- *Power on the TV*
- *Set the TV to channel 3 or 4 .*

#### **1 Insert Tape**

Insert a blank VHS tape into the VCR deck.

• Make sure the tape is long enough to record the entire program. To change the Recording Speed, see page 49.

#### **2 Select a Channel to Record**

Use the 0–9 buttons or the Channel Up/Down arrow buttons to select the desired channel, or press the INPUT SEL. button to select Line 1 or 2 if recording from an external device connected to the front or rear Line inputs, respectively.

#### **3 Start Recording**

Press the REC button on the remote control or front panel. For options while recording is in progress, see "Special Recording Features" on the next page.

➢ Recording from the DVD player to the VCR is not possible.

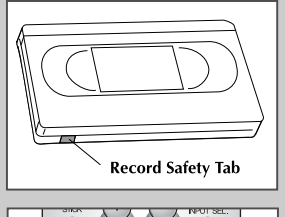

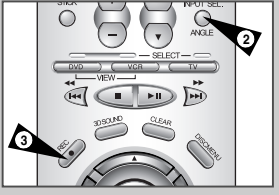

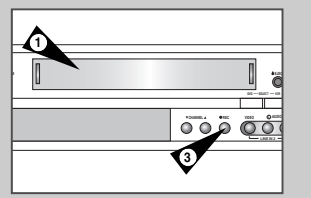

## **Special Recording Features**

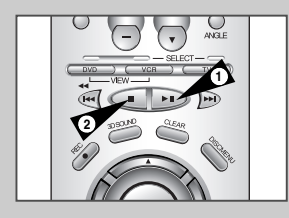

 $rac{D}{D}$ 

**MEMORY STICK**

™°

**4**

**3**

*While a recording is in progress, you can watch a different channel, watch a DVD, or add recording time in 30-minute increments.* 

#### **1 Pause/Resume Recording**

Press the **II** (Play/Pause) button. Press REC again to resume.

#### **2 Stop Recording**

Press the STOP button.

#### **3 Watch a Different Channel**

Press the TV/VCR button on the remote to switch to your TV tuner, then select a different channel on your television.

#### **4 To Watch a DVD**

Insert a DVD in the DVD deck and press Play. The output will automatically change to the DVD.

#### **5 Add Recording Time**

See One-Touch Recording (OTR) on the next page.

### **One-Touch Recording (OTR)**

*One-Touch Recording (OTR) allows you to add recording time in 30-minute increments up to 4 hours at the touch of a button.*

#### **1 Start Recording**

Follow the instructions on page 57 to begin recording.

#### **2 Activate OTR**

While in Record mode, press the REC button again to activate One-Touch Recording (OTR).

• Record length 0:30 appears on the On-Screen Display and the DVD-VCR will record for exactly 30 minutes.

#### **3 Add Recording Time** Continue pressing REC to add recording time in 30 minute

increments up to 4 hours.

• The DVD-VCR stops recording automatically when the time has elapsed.

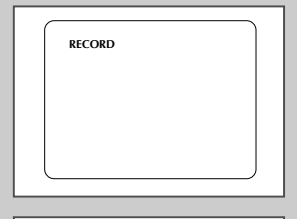

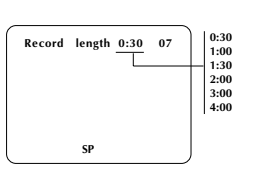

### **Record Speed**

*You can slow down the recording speed from SP to SLP in order to fit six hours of programming on a T-120 tape.* 

## **1 Start Recording**

Follow the Basic Recording instructions on page 57.

### **2 Set Record Speed**

Press the SPEED button on the remote control to set the Record Speed to one of the following options:

- SP Standard Play, for best quality.
- SLP Super Long Play, for maximum recording time (3 times SP).

NOTE: The selected Record Speed will appear on the front panel display and on-screen display.

#### **Maximum Recording Time - SP vs. SLP**

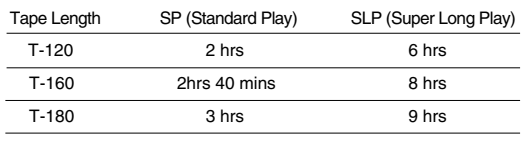

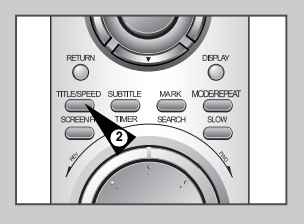

## **How to Set a Timer Recording**

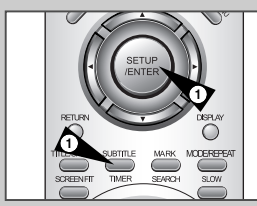

English English Audio Subtitle English Automatic **Language** DVD Setup VCR Setup **Option** Program Parental Enter

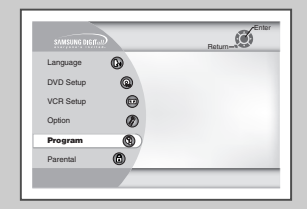

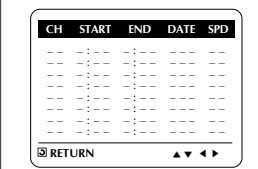

*Insert a blank tape with a Record Safety Tab into the VCR deck. The Timer Recording Feature allows you to program up to 8 events at a time to record up to a month in advance. Set the TV to channel 3 or 4.* 

*Before You Begin...*

*• Power on the DVD-VCR • Power on the TV*

### **1 Open "SETUP MENU"**

With the DVD in stop mode, press the SETUP button or press the TIMER button.

#### **2 Select "Program"**

Using the up/down and left/right buttons, move the selection cursor to "Set Timer Recording," then press ENTER to select.

#### **3 Select Channel Number**

Press right and up/down buttons to set the channel. Press the right button to move to the next setting.

#### **4 Set "Time/Date/Speed"**

Repeat step 3 to set start time, end time, date and record speed. Date can be set for one time, daily or weekly recording. See below.

#### **5 Save "Timer Recording"**

Press the RETURN button to complete programming of the timer recording. Stop the VCR or turn the power off. The timer indicator comes on the VCR. The VCR will automatically turn on and begin recording at the time you set. To stop a timer recording, press the POWER button or STOP button on the VCR.

#### **6 Auto Speed Select**

If you are not sure the tape is long enough for timer program recording in the SP tape speed, set the recording tape speed to "AUTO". Recording starts in the SP tape speed. If the tape length is not long enough, the tape speed automatically changes from SP to SLP.

#### **7 Daily/Weekly Date Programming**

Weekly [SUN'S~SAT'S]: You can record TV programs on the same channel at the same time every week. Daily [MO ► FR] : You can record TV programs on the same channel at the same time every day Monday through Friday.

### **S-Video/Component Video Connections (for DVD)**

*The S-Video or Component Video connection is only for the DVD player. The tuner and VCR will still be viewed through the RF or line inputs.*

#### **1 Connect S-VIDEO OUT to TV**

Connect an S-Video cable from the S-VIDEO OUT on the back panel of the DVD-VCR to the S-Video Input on your television.

#### **2 Connect Component Video Out to TV**

Connect a component video cable from the COMPONENT VIDEO OUT (Y, Pb, Pr) on the back panel of the DVD-VCR to the Component Video Input on your television.

#### **3 Connect Audio Out (DVD only)**

Connect RCA audio cables from the Left/Right Line Out jacks on the back panel of the DVD/VCR to the Left/Right Audio Line In jacks on your television.

• You must use these Line Out jacks when connecting the DVD-VCR to your TV with the S-Video or Component Video Output.

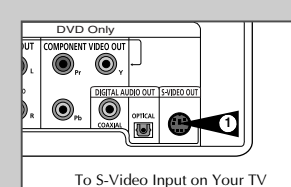

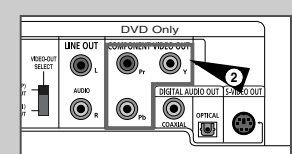

To Component Video Input on Your TV

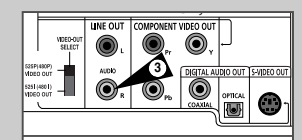

To Left/Right Audio Inputs on Your TV

### **Stereo Connections**

*You can enjoy stereo sound when watching movies and TV shows by connecting your DVD-VCR to your home stereo system or stereo TV.*

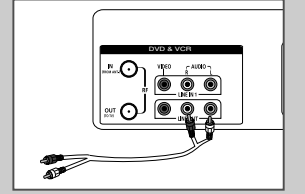

#### **1 Connect DVD-VCR to Stereo**

Connect RCA cables from the Line Out Left & Right Audio jacks on the back panel of the DVD-VCR to the Auxiliary Inputs on your stereo receiver. If you are using a stereo television, connect the Video Output as well.

#### **2 Set Stereo to Auxiliary Mode**

Set your stereo receiver or television to "Aux" or "Tape," whichever selects the line input for your particular device.

#### **3 Play a Tape**

Insert a DVD or Hi-Fi stereo videotape in your system and adjust the volume on your stereo receiver or television. You should hear the audio through your stereo speakers.

• If you still do not hear stereo sound after inserting Hi-Fi stereo video tape, press the Audio button until "Hi-Fi" appears on the on-screen display.

### **Monitor TV Connections**

*Monitor-style televisions offer improved sound and picture over regular televisions because they receive the audio and video signals directly from the DVD-VCR through the line inputs.*

- *NOTE: A monitor television is not the same as a computer monitor.*
- **1 Connect VCR to Monitor TV** Connect RCA cables from the Audio/Video Line Out jacks on the back panel of the DVD-VCR to the Audio/Video Line Inputs of your monitor TV.
- **2 Set TV to Auxiliary Mode** Set your monitor TV to "Aux," "Video," or "Line." Refer to your monitor television owner's manual for the correct setting.
- **3 Connection is Complete** NOTE: With this connection, the TV/VCR button has no effect. It is as if the TV/VCR button were always set to VCR.

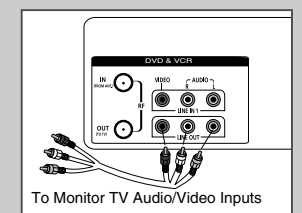

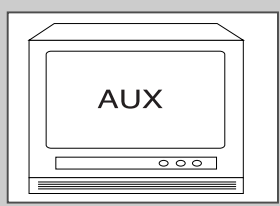

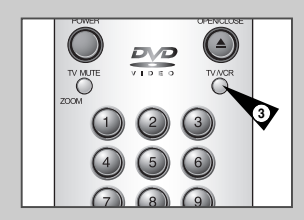

## **Connecting Other Video Equipment**

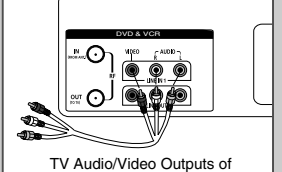

External Device

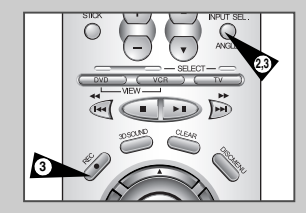

*You can connect a wide variety of audio/video equipment to your DVD-VCR, including:*

- *An additional VCR*
- *Laser Disc Player*
- *DVD Player*
- *Camcorder*
- *Satellite Receiver*

*• Video Game*

*Since all of these devices use essentially the same connections, they will be described together.*

#### **1 Connect Device to DVD-VCR**

Connect RCA cables from the Audio and Video Line Outputs of your external device to the Audio and Video Line Inputs on the front or back panel of the DVD-VCR.

#### **2 Watch Device**

Play your external device, then press the Input Sel. button until the playback from LINE1 (rear panel inputs) or LINE2 (front panel inputs) appears on your TV screen.

**3 Record Device**

First, play your external device. Next, press the Input Sel. button until the playback from LINE1 (rear panel inputs) or LINE2 (front panel inputs) appears on your TV screen. Then press Record on the VCR deck.

#### **4 Timer Record From Device**

Select LINE1 (L1) or LINE2 (L2) as your record source in the Timer Record menu. All other Timer Record settings should be set in the usual manner.

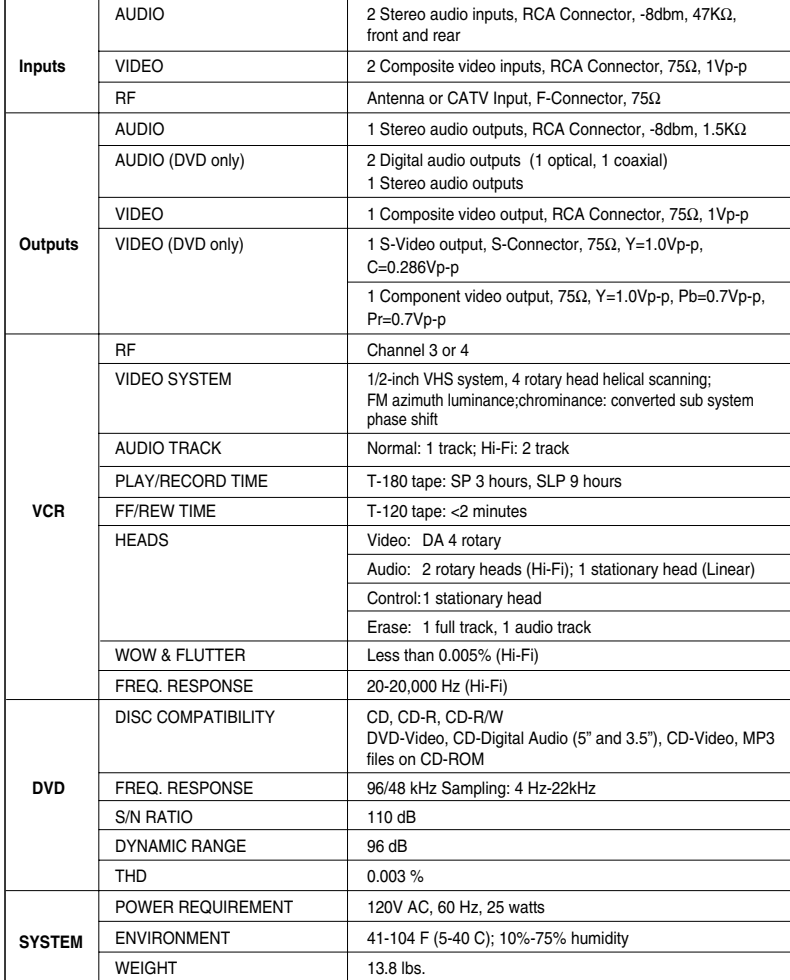

### **Technical Specifications**

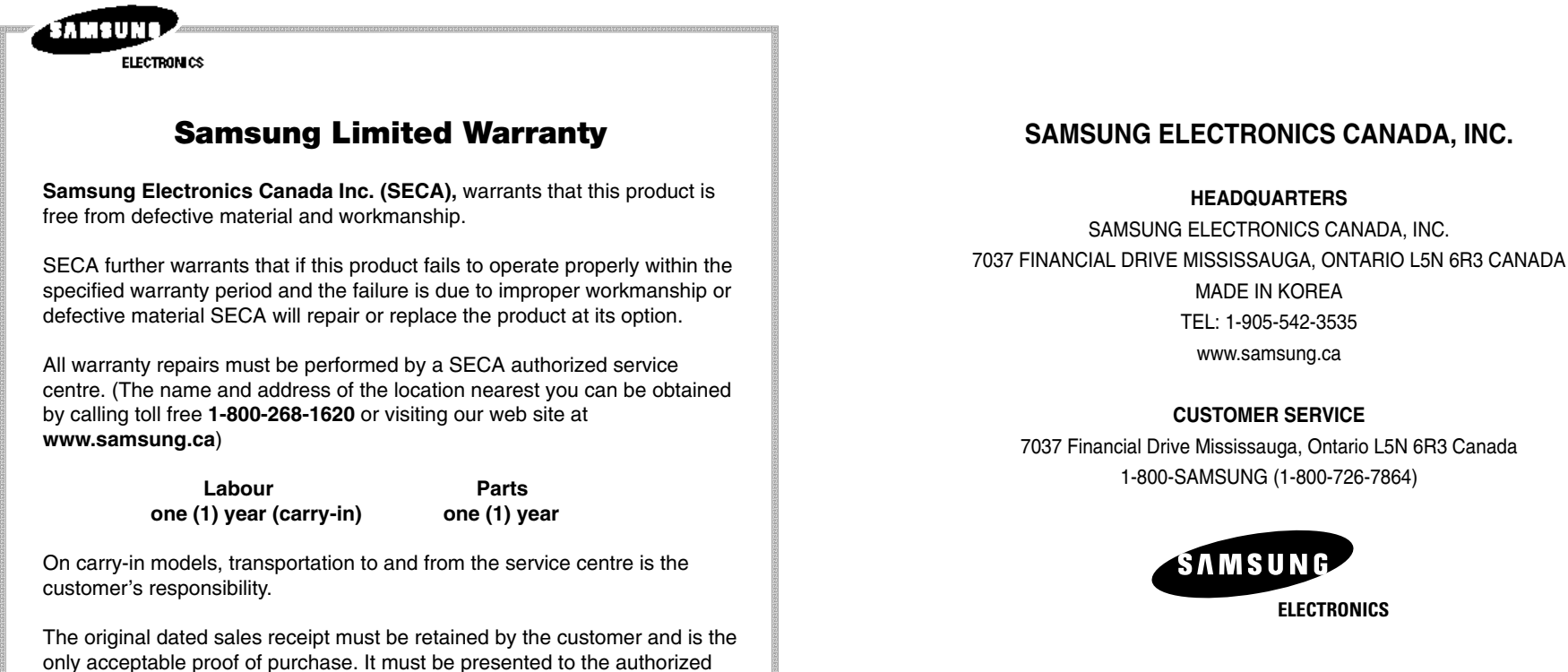

**Exclusions** 

service centre at the time service is requested.

This warranty does not cover damage due to accident, fire flood and/or other acts of God; misuse, incorrect line voltage, improper installation, improper or unauthorized repairs, commercial use, or damage that occurs in shipping. Exterior and interior finish, lamps and glass are not covered under this warranty. Customer adjustments which are explained in the instruction manual are not covered under the terms of this warranty. This warranty will automatically be voided for any unit found with a missing or altered serial number. This warranty is valid only on products purchased and used in Canada.